## **目錄**

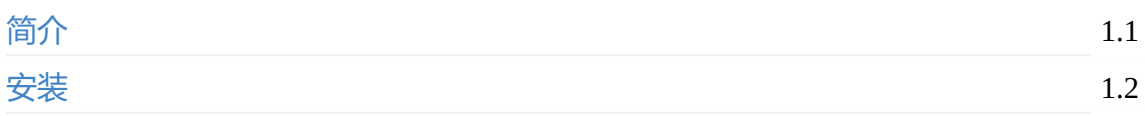

## **[调度](#page-2-0)系统客户端使用**

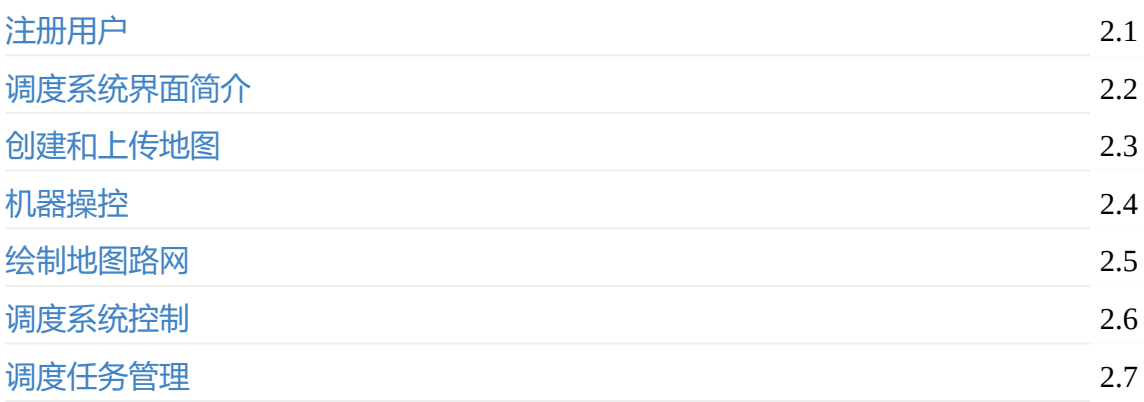

## **[调度系统](#page-30-0)API说明**

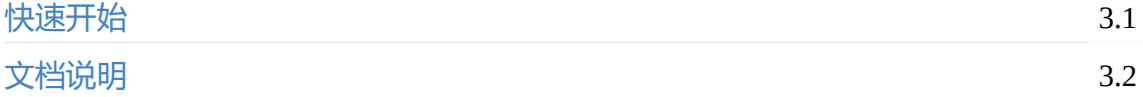

**1.** 引言

# **1. [引言](#page-1-0)**

<span id="page-1-0"></span>拉格朗日调度系统是一个优秀的机器人调度系统。具有动态路径资源分配,机器人管理, 地图管理等功能。本文档包含了调度系统客户端使用方法和API说明文档。

调度系统支持用户私有服务器和云服务器两种模式。在机器人有良好的网络情况下可以使 用云服务器。

在线体验地址

这是一个云服务器Demo,可以直接体验。用户名是guest密码是guest123。

[对于私有服务](http://7ce230e1.24958.robot1.bwbot.org:10427)器,配置要求内存至少8G,硬盘至少100G,操作系统Windows或Ubuntu都 可以。

<span id="page-2-0"></span>**1.** 安装

# **1. [安装](#page-2-1)**

<span id="page-2-1"></span>对于使用云服务器的用户,可以直接打开我们提供的服务器地址, 无需安装

点击此处下载调度系统服务程序

#### 安装Virtualbox

[安装完成](https://bwbot.org/s/AK6vmx)后导入之前下载的调度系统服务程序

**Oracle VM VirtualBox 管理器** 

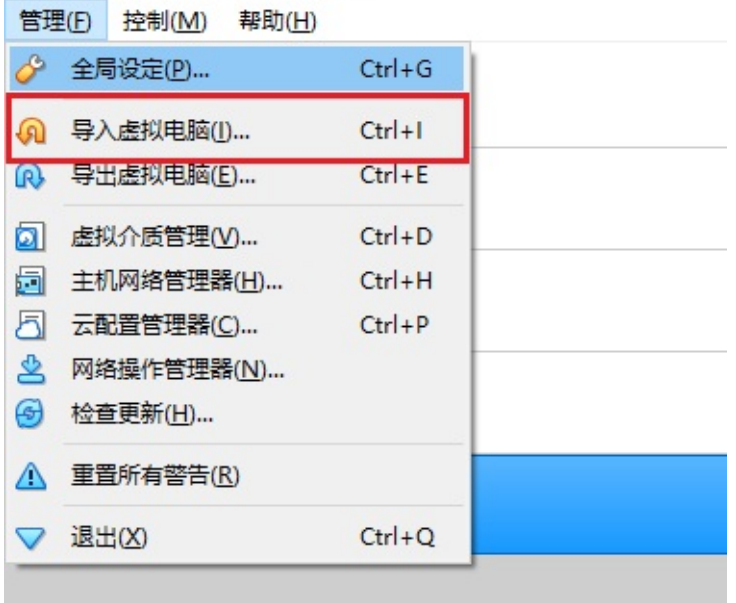

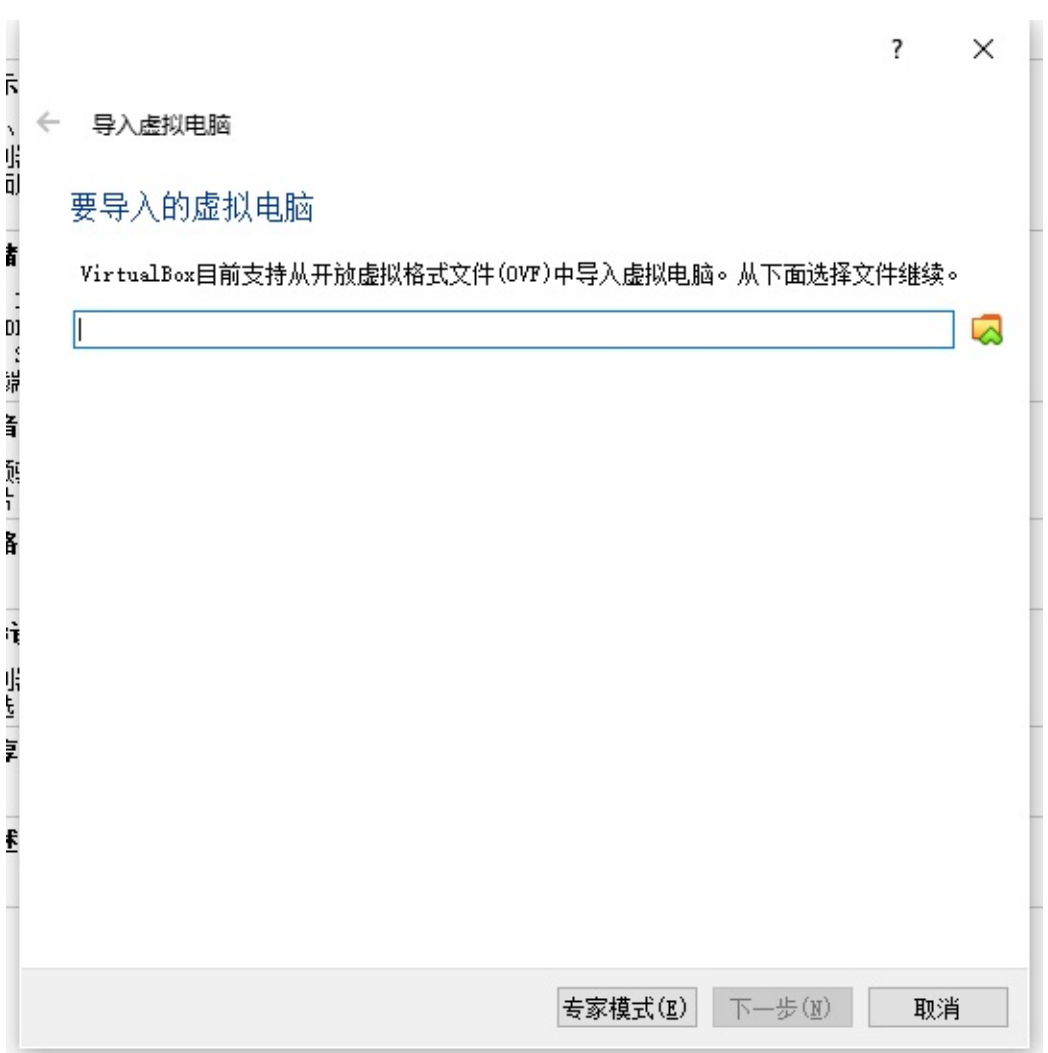

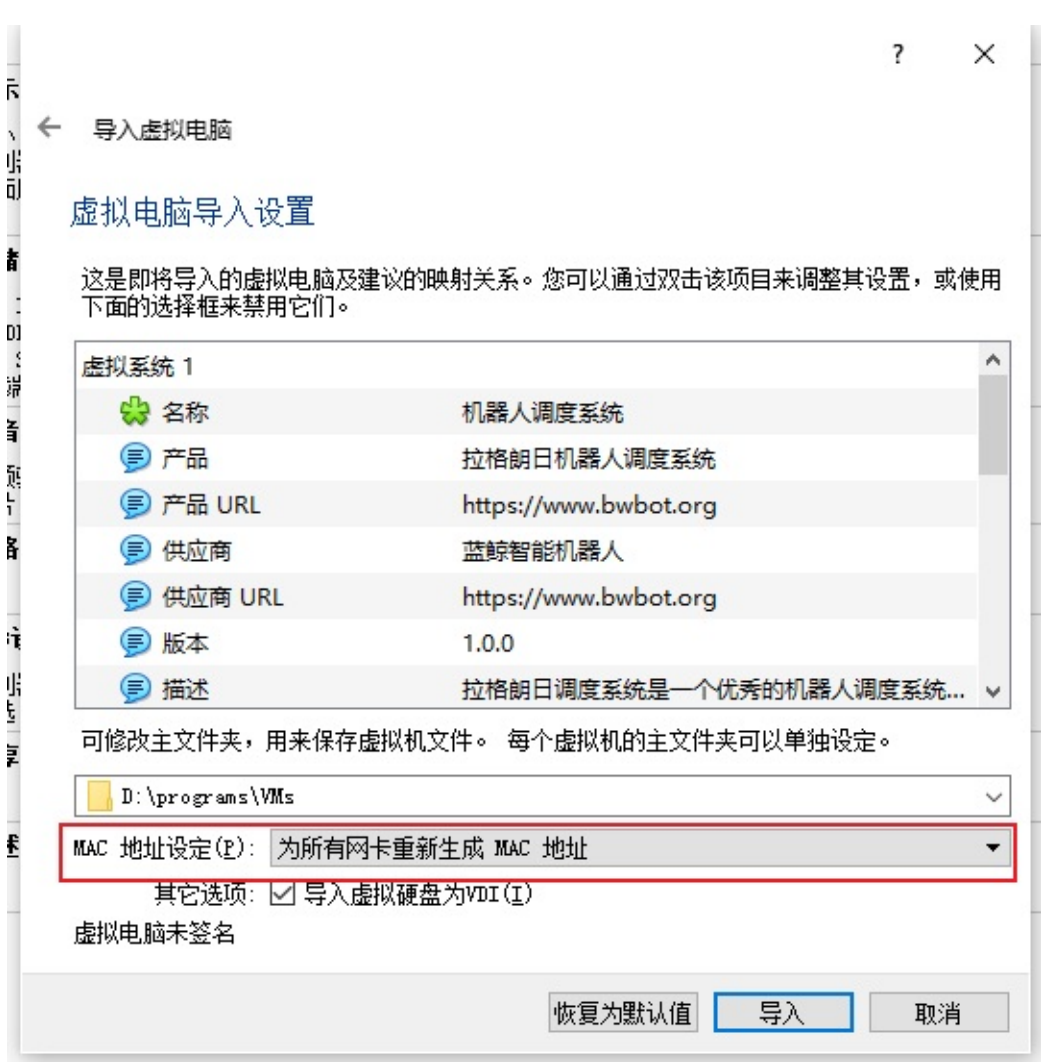

#### 继续导入设置,注意网卡部分要按照图中设置。

等待导入完成,之后选择导入的虚拟机然后点击显示

等待虚拟机启动完成

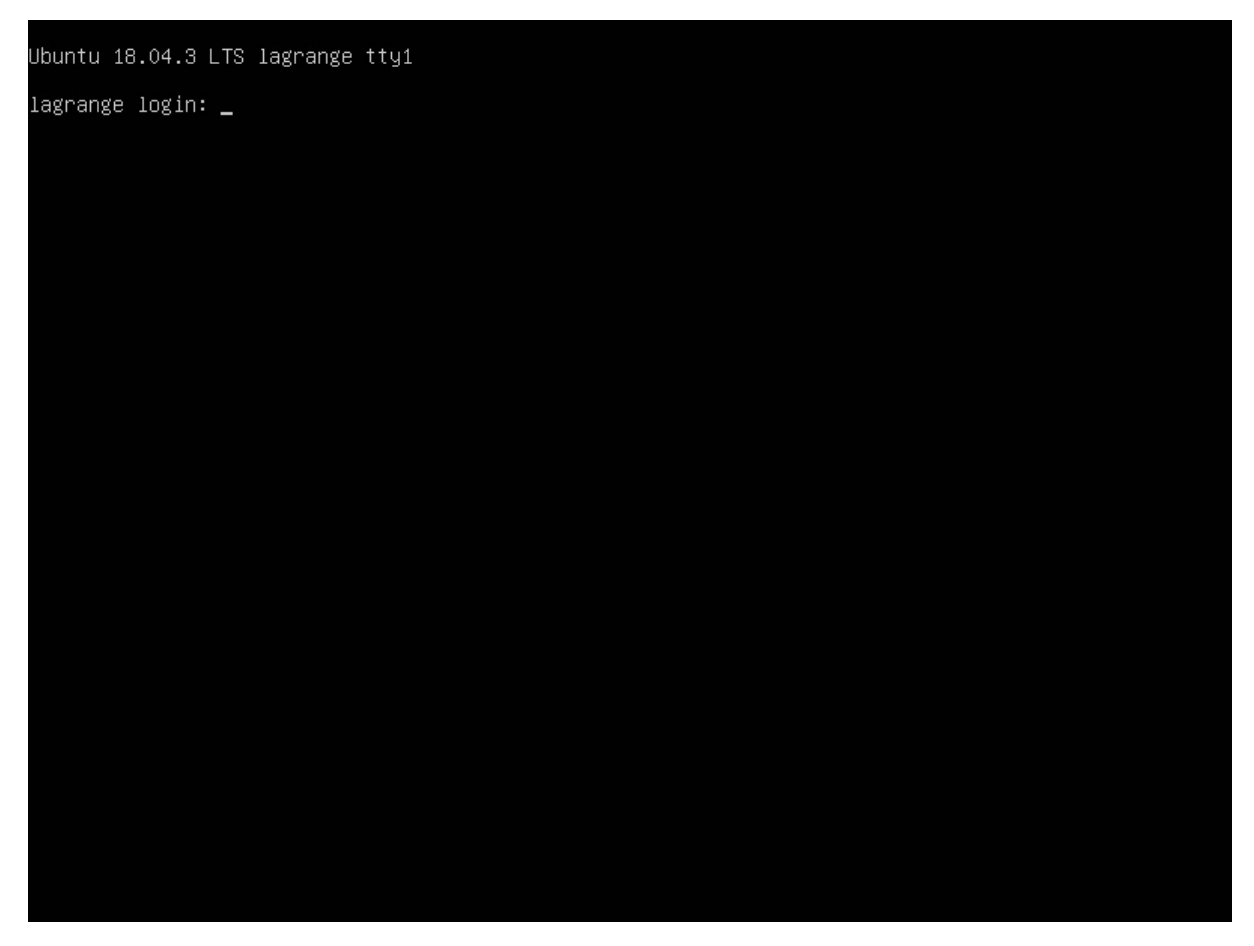

使用用户名 lagrange 密码 lagrange登录。登录进入后执行 ip addr 获取虚拟机ip

Ubuntu 18.04.3 LTS lagrange tty1 lagrange login: lagrange assword: .<br>Last login: Mon Nov 25 10:41:52 CST 2019 on tty1<br>Welcome to Ubuntu 18.04.3 LTS (GNU/Linux 4.15.0–66–generic x86\_64) % Documentation: https://help.ubuntu.com<br>% Management: https://landscape.canonical.com<br>% Support: https://ubuntu.com/advantage \* Canonical Livepatch is available for installation.<br>- Reduce system reboots and improve kernel security. Activate at:<br>https://ubuntu.com/livepatch lagrange@lagrange:~\$ ip addr 1: lo: <LOOPBACK,UP,LOWER\_UP> mtu 65536 qdisc noqueue state UNKNOWN group default qlen 1000<br>1: lo: <LOOPBACK,UP,LOWER\_UP> mtu 65536 qdisc noqueue state UNKNOWN group default qlen 1000 % Ink/Iooppack 00:00:00:00:00:00:00 pra 00:00:00:00:00:00<br>inet 127.0.0.1/8 scope host lo<br>valid\_lft forever preferred\_lft forever<br>inet6 ::1/128 scope host<br>aid\_lft forever preferred\_lft forever<br>2: enpOs3: <BROADCAST,MULTICAS link/ether\_08:00:27:6a:c6:0e brd ff:ff:ff:ff:ff:ff<br>inet<mark>[192.168.0.172/24</mark> brd 192.168.0.255 scope global dynamic enpOs3<br>valid\_lft /Ul4sec preferred\_lft 7014sec<br>inet6 fe80::a00:27ff:fe6a:c6Oe/64 scope link valid\_lft forever preferred\_lft forever lagrange@lagrange:~\$

从输出中获取到服务器ip。比如上图中的服务器ip为192.168.0.172

在自己的浏览器中输入 http://192.168.0.172:24958 即可打开调度系统控制页面。

在获取到ip后为了方便以后使用可以到路由器设置页面中把虚拟的ip设置成固定ip。

以后就可以打开虚拟机直接使用了,不需要再获取虚拟机ip。

- <span id="page-7-0"></span>**1.** 用户注册
	- **1.1.** 权限管理
		- 1.1.1. 申请权限
		- [1.1](#page-7-1).2. 管理权限申请

# **1. 用户[注册](#page-9-0)**

<span id="page-7-1"></span>当首次打开调度系统页面时系统会自动跳转到登录界面。默认的管理员账号密码为 admin。请登录后及时修改密码。

如果没有账号要先注册账号。点击注册按钮开始注册用户。普通用户注册后需要向管理员 申请权限才能够进行对应操作。

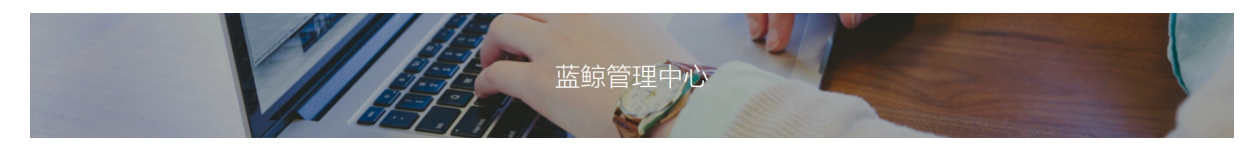

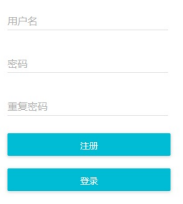

注册完成后会自动跳转到登录界面,在输入用户名和按钮后点击登录按钮即可登录。

### **1.1. 权限管理**

普通用户在进行不同的操作之前要获取对应的权限。权限可以向管理员申请。

#### <span id="page-7-2"></span>**1.1.1. 申请权限**

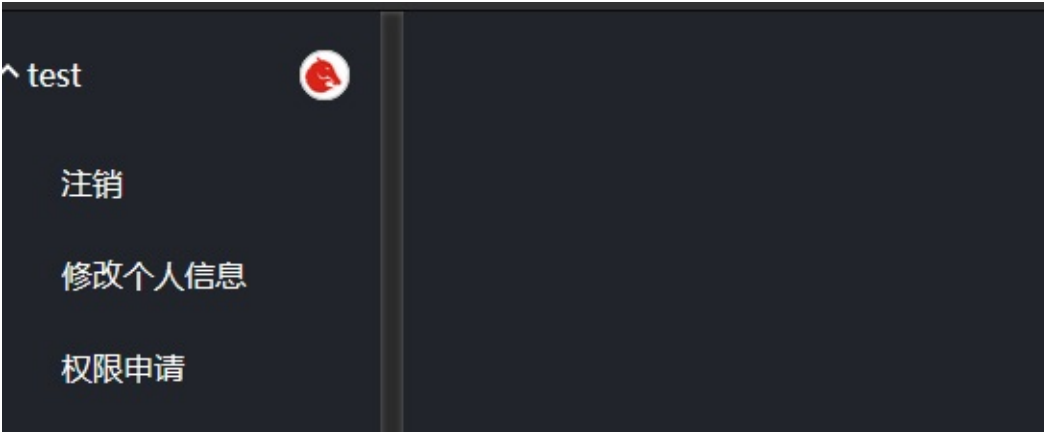

点击左侧用户菜单中的权限申请打开权限申请面板。

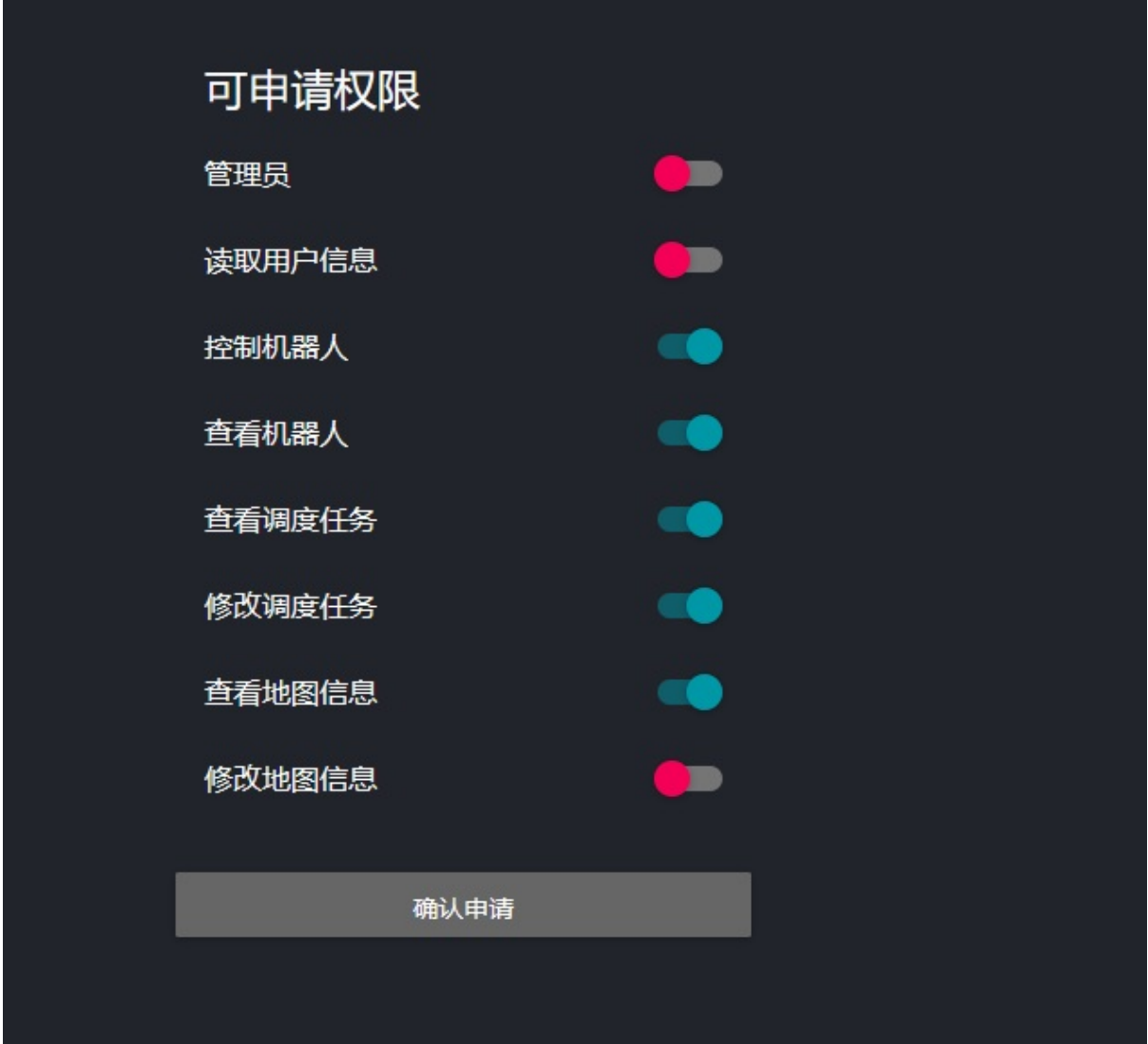

点击自己需要的权限然后点击确认申请按钮即可申请权限。确认后管理员会收到用户的权 限请求信息。当管理员同意后对应用户即可获得权限。

#### **1.1.2. 管理权限申请**

管理员登录后,左侧菜单栏会出现用户管理菜单

<span id="page-9-0"></span>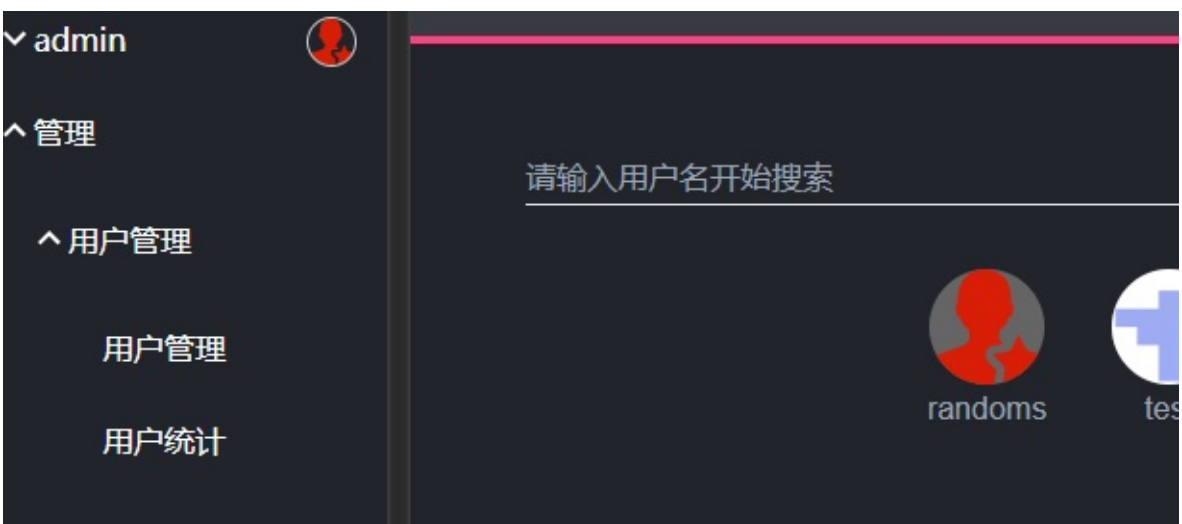

点击权限管理菜单,打开权限管理面板。此时会显示用户的权限申请请求。

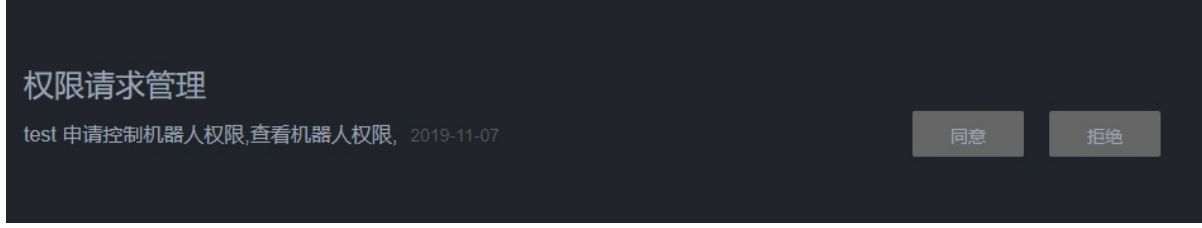

点击同意或拒绝按钮即可完成对权限申请操作。

- <span id="page-10-0"></span>**1.** 调度系统界面简介
	- **1.1.** 调度系统软件注册
	- **1.2.** 系统主界面介绍
	- **1.3.** [基础操作](#page-10-1)

# **1. 调[度系统界](#page-11-0)[面简](#page-10-2)介**

### <span id="page-10-1"></span>**1.1. 调度系统软件注册**

首次使用时请保证服务器能够正常访问网络

在用户登录后如果软件未注册则会提示注册信息,如下图所示。

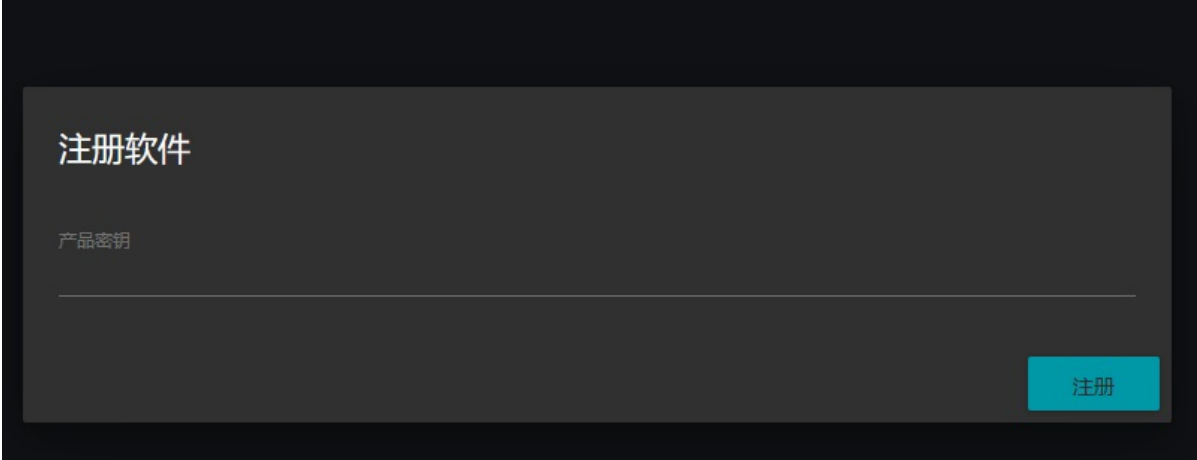

输入产品密钥字符串,然后点击注册按钮,等待注册完成。

# <span id="page-10-2"></span>**1.2. 系统主界面介绍**

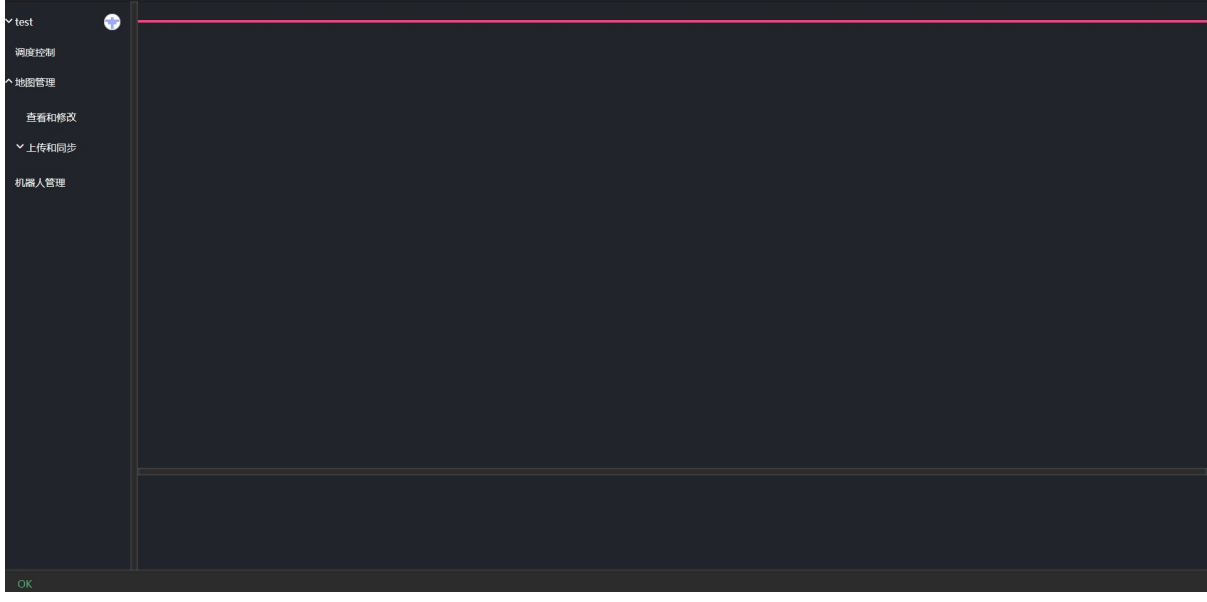

系统左侧为菜单栏。可以点击对应的菜单开启不同的功能面板。右侧的大块面板区域为主 面板区。用于显示不同的功能面板。下方为底部面板,用于改变选择目标的属性和发布任 务。

### **1.3. 基础操作**

#### <span id="page-11-0"></span>打开和关闭面板

点击对应的左侧菜单会打开不同的面板,比如点击机器人管理后会如下显示

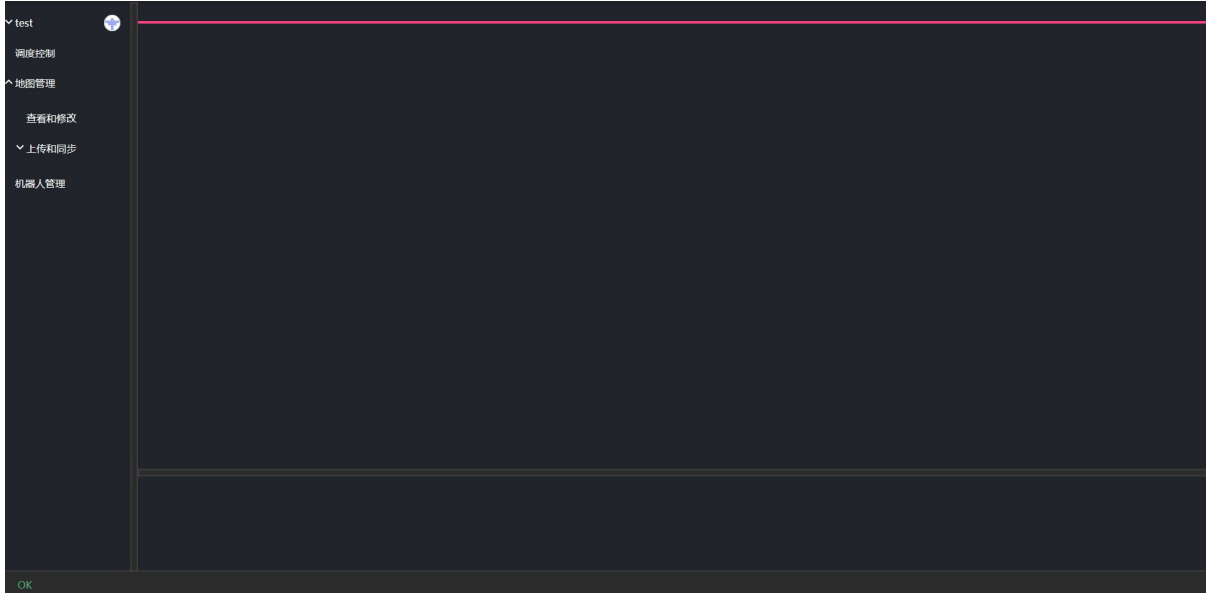

再次点击左侧菜单可以再次打开一个面板。多个面板可以同时打开,且相互独立。

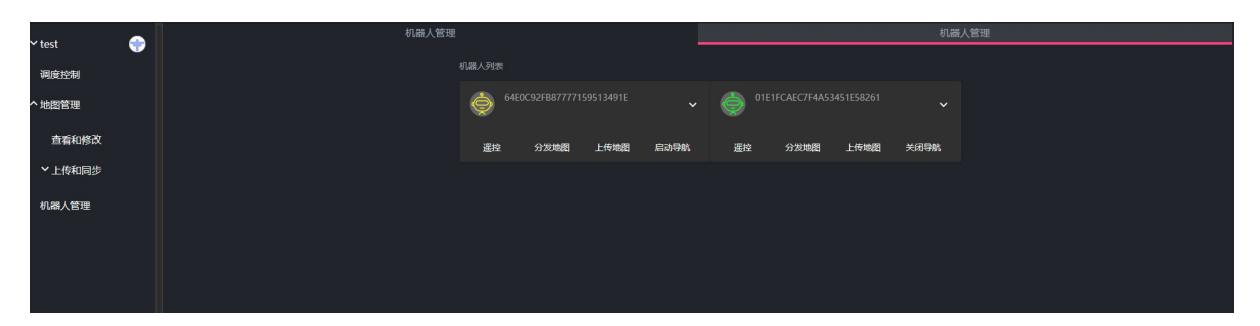

鼠标移动到面板标题栏的时候会显示关闭按钮,点击关闭按钮即可关闭对应面板。

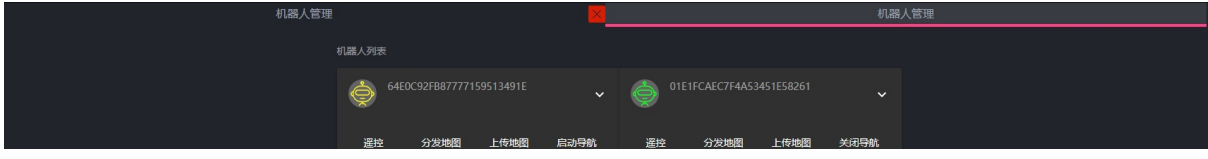

- <span id="page-13-0"></span>**1.** 创建和上传地图
	- **1.1.** 创建地图
	- **1.2.** 激活机器人
	- **1.3.** [上传地图](#page-13-1)
	- **1.4.** [分发地图](#page-13-2)
	- **1.5.** [查看地图](#page-13-3)

# **1. 创[建和上传](#page-17-0)地图**

## <span id="page-13-1"></span>**1.1. 创建地图**

<span id="page-13-2"></span>创建地图使用伽利略导航客户端。具体的地图创建方法参考伽利略导航客户端手册 地图创建完成后即可关闭伽利略客户端。

## **1.2. 激活机器人**

<span id="page-13-3"></span>在调度系统主界面中,点击左侧的机器人按钮。此时主界面中会显示当前局域网内的机器 人。

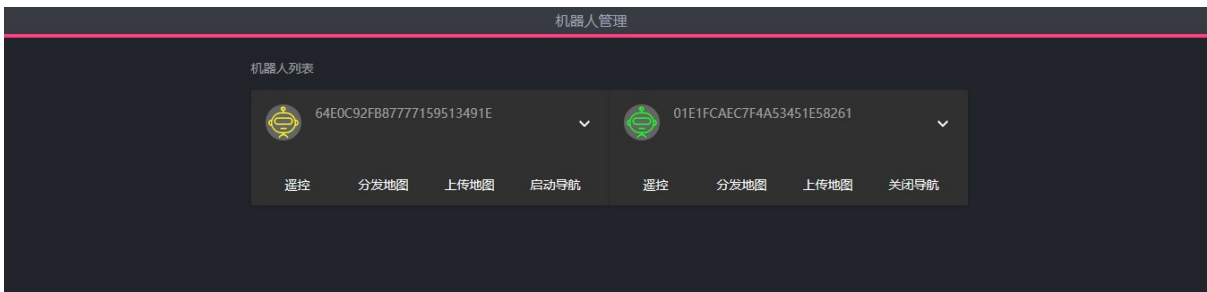

其中灰色代表不在线的机器人。黄色表示未激活的机器人。绿色表示已经激活的机器人。 机器人只有在激活后才能被调度系统控制管理。

点击向下的三角,展开机器人控制面板

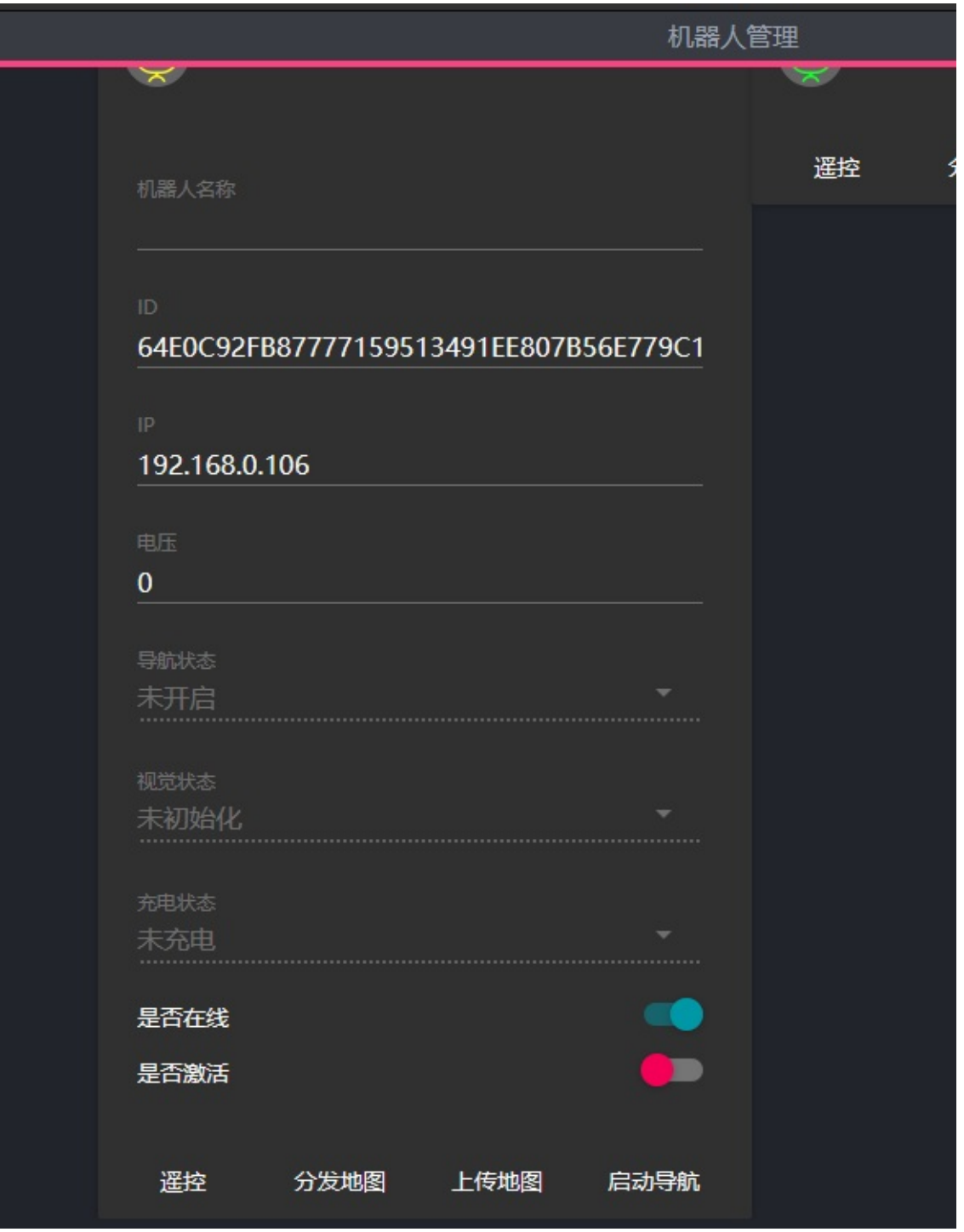

点击下面的是否激活状态按钮。此时机器人即被激活了。

对于使用云服务器的情况,机器人不会自动在机器人管理中显示。首先需要把调度服务器 的ID设置到机器人中。 用伽利略导航客户端连接到机器人,并打开机器人设置界面。如 下图所示

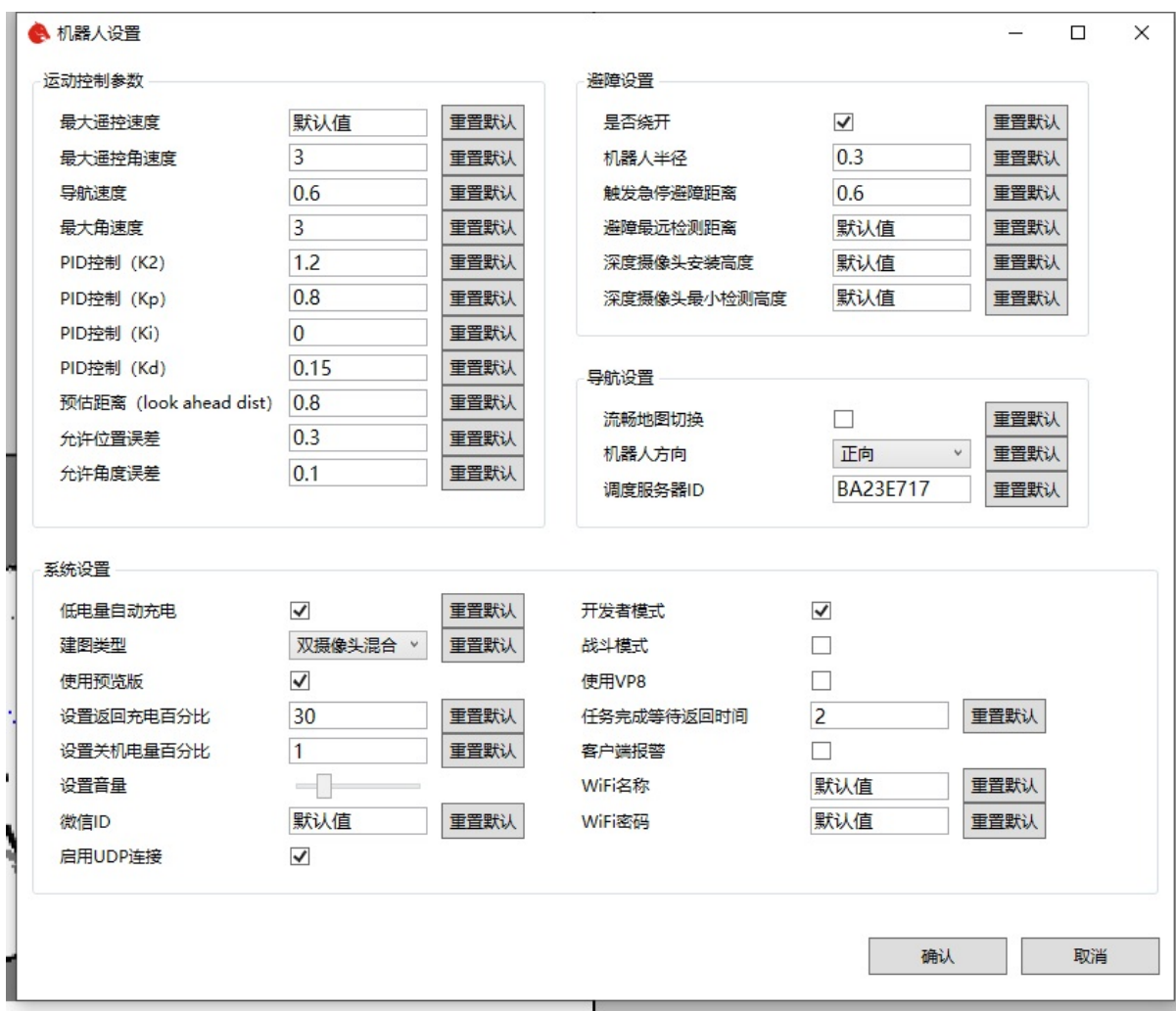

在导航设置,调度服务器ID中添加自己的云服务器ID。云服务器ID是云服务器地址的前八 位。如 http://7ce230e1.24958.robot1.bwbot.org:10427 对应的ID就 是 7ce230e1 。

添加后过几秒就可以在机器人管理中看到机器人了。剩余操作和局域网机器人一样。

### **1.3. 上传地图**

点击机器人上传地图按钮即开始上传。上传地图时会把机器人之前创建的地图上传到服务 器中。

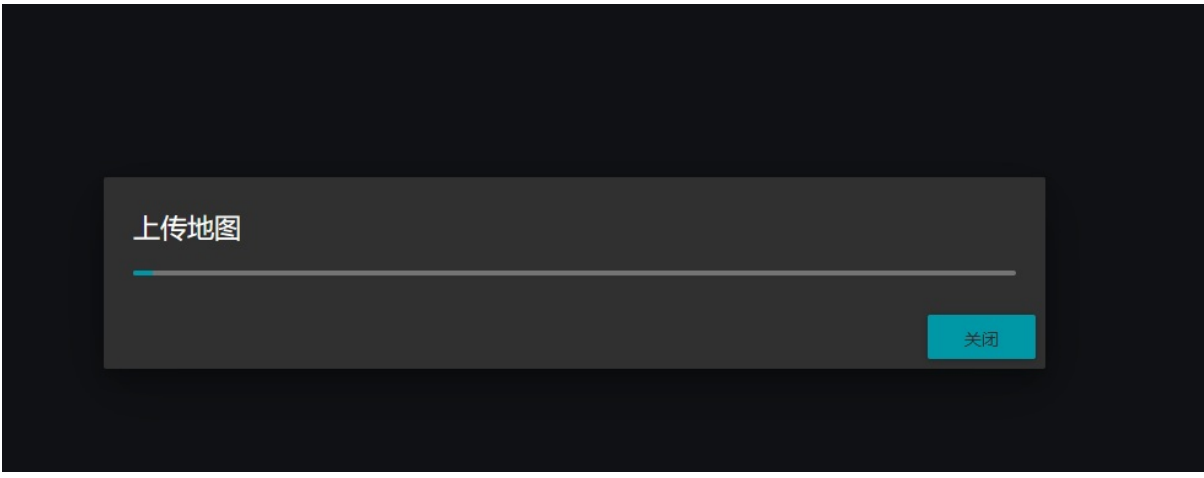

## **1.4. 分发地图**

<span id="page-16-0"></span>点击机器人面板中的分发地图即可分发地图。分发地图时会将地图从服务器复制到目标机 器人,用于机器人之间共享地图。

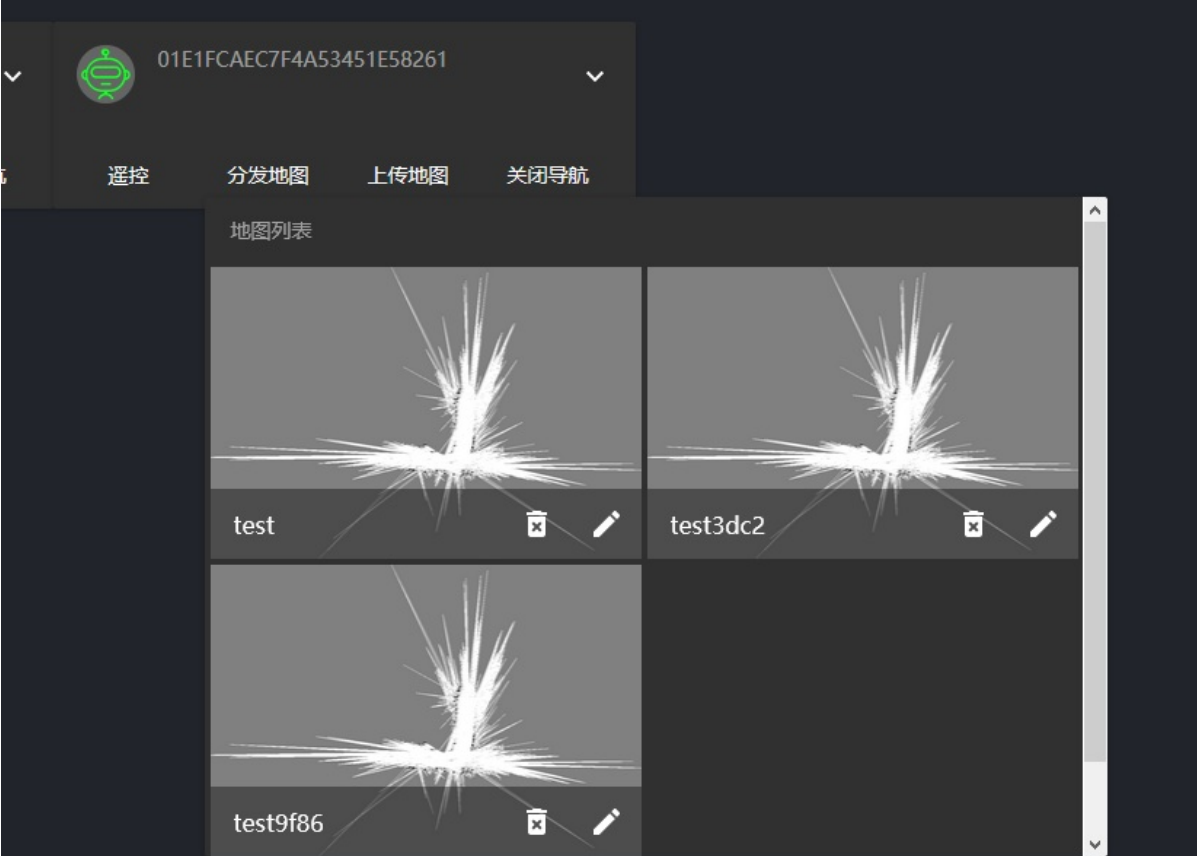

从地图中选择要分发的地图。

等待分发地图完成

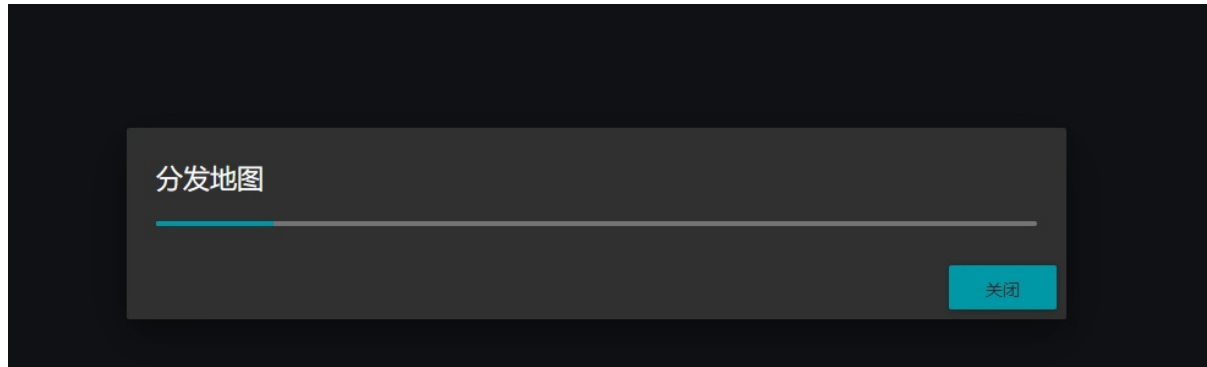

## **1.5. 查看地图**

<span id="page-17-0"></span>地图上传完成后可以通过地图查看面板查看地图。点击左侧的地图管理选项,然后选择查 看和修改。

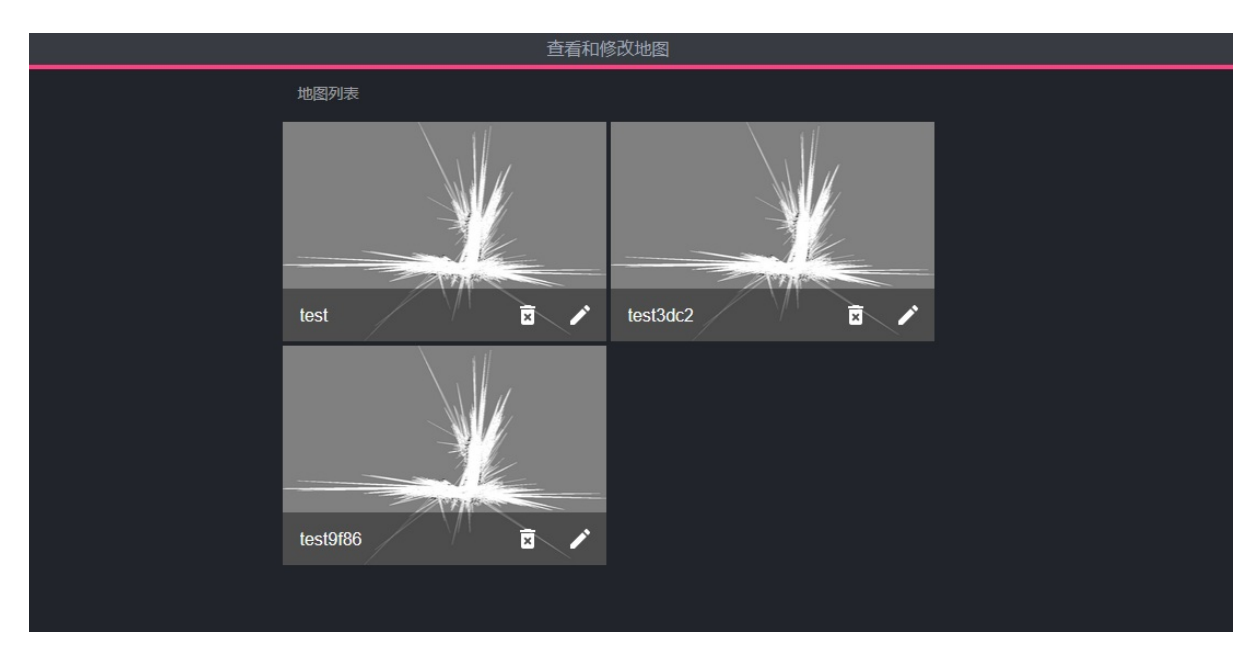

界面中会列出当前服务器中所有的地图。你可以点击对应的按钮进行删除和重命名操作。

#### <span id="page-18-0"></span>**1.** 机器操控

- **1.1.** 遥控机器人
- **1.2.** 控制机器人导航

# **1. 机[器操控](#page-19-0)**

调度系统提供了简单的机器人手动控制功能,用于更加方便的处理一些异常情况。

点击左侧的机器人管理菜单,打开机器人控制面板。

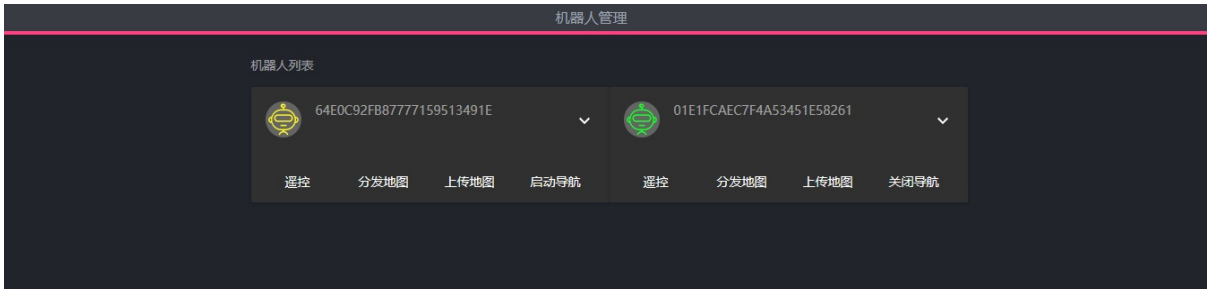

在创建地图说明中我们已经介绍了如果激活机器人。下面介绍遥控和启动导航功能功能。

# **1.1. 遥控机器人**

<span id="page-18-1"></span>点击需要遥控的机器人的遥控按钮,此时会打开机器人遥控面板。

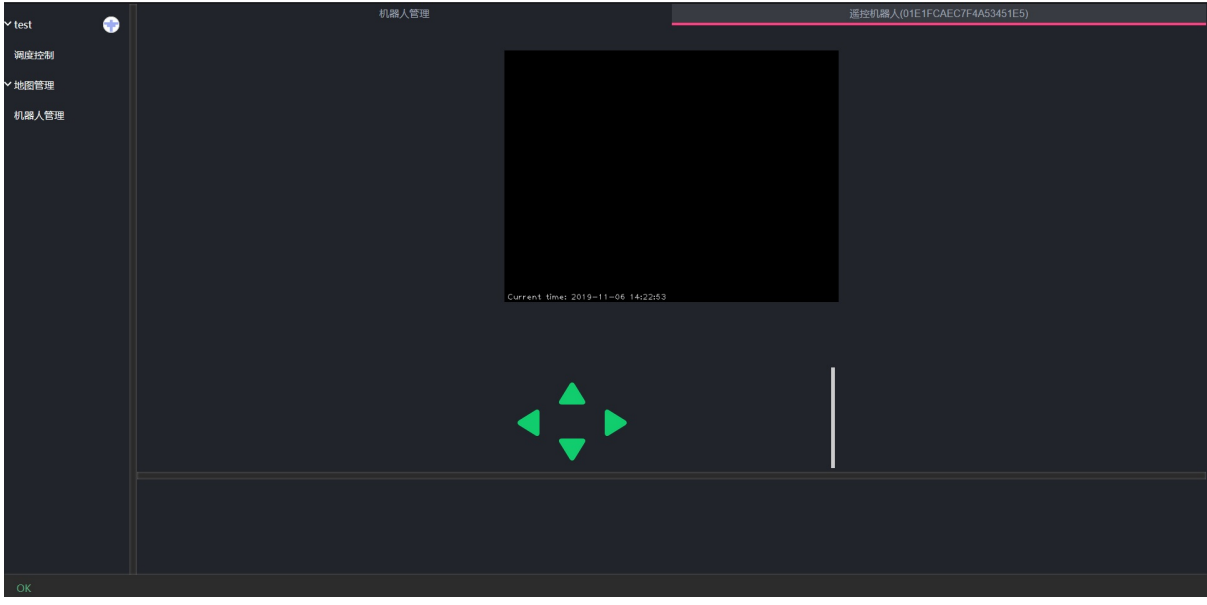

中间图像为机器人图传图像。点击左下角方向键可以控制机器人前进后退左转右转。也可 以通过 WSAD 按钮控制对应方向。上下箭头控制机器人移动速度。右下角的色条显示当 前机器人的速度档位。

**注意当遥控机器人面板在后台时遥控仍然有效。只有遥控面板被关闭时才会停止遥控**

我们可以利用这个功能边进行其他操作边进行遥控。

## **1.2. 控制机器人导航**

<span id="page-19-0"></span>在导航系统已经开启,但机器人尚未开启导航程序时。我们可以利用开启导航按钮开启机 器人导航。

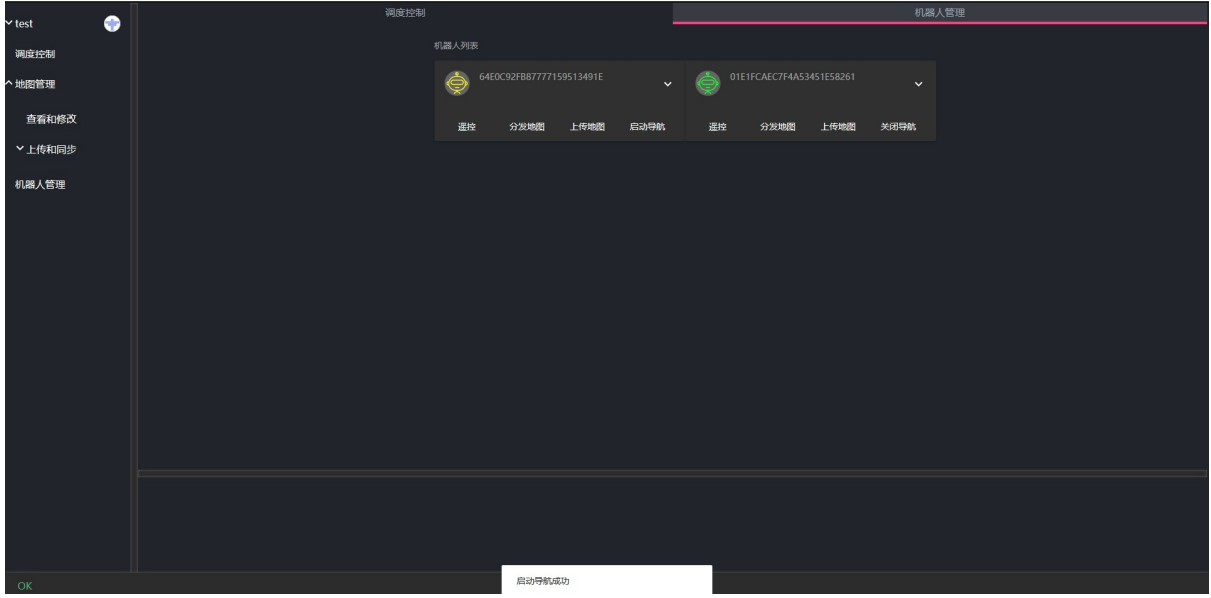

点击导航按钮等待提示启动导航成功。如果启动失败系统也会提示对应的失败原因。 同样在机器人处于导航状态下时我们也可以点击关闭导航按钮,关闭机器人导航功能。 在这里点开始导航机器人默认会采用上次导航的地图和路径。请注意相关参数是否正确。

- <span id="page-20-0"></span>**1.** 绘制地图路网
	- **1.1.** 直线工具
	- **1.2.** 点工具
		- [1.2.1.](#page-20-1) 设置点的属性
	- **1.3.** [区域工具](#page-21-0)
		- [1.3.1.](#page-23-0) 保存路网信息

# **1. 绘[制](#page-25-0)[地图路网](#page-25-1)**

<span id="page-20-1"></span>点击左侧的地图管理菜单,然后点击查看和修改菜单,打开查看和修改地图面板。此时面 板会显示当前服务器中的所有地图。

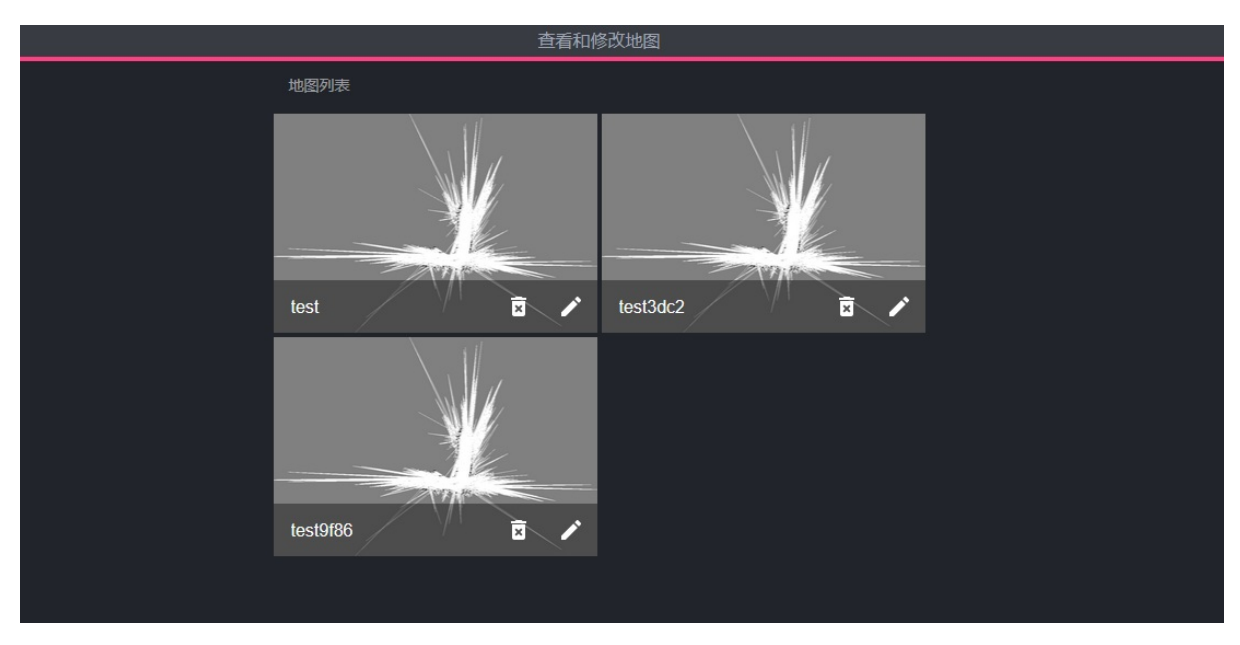

点击自己要绘制路网信息的地图,进入路网编辑面板。

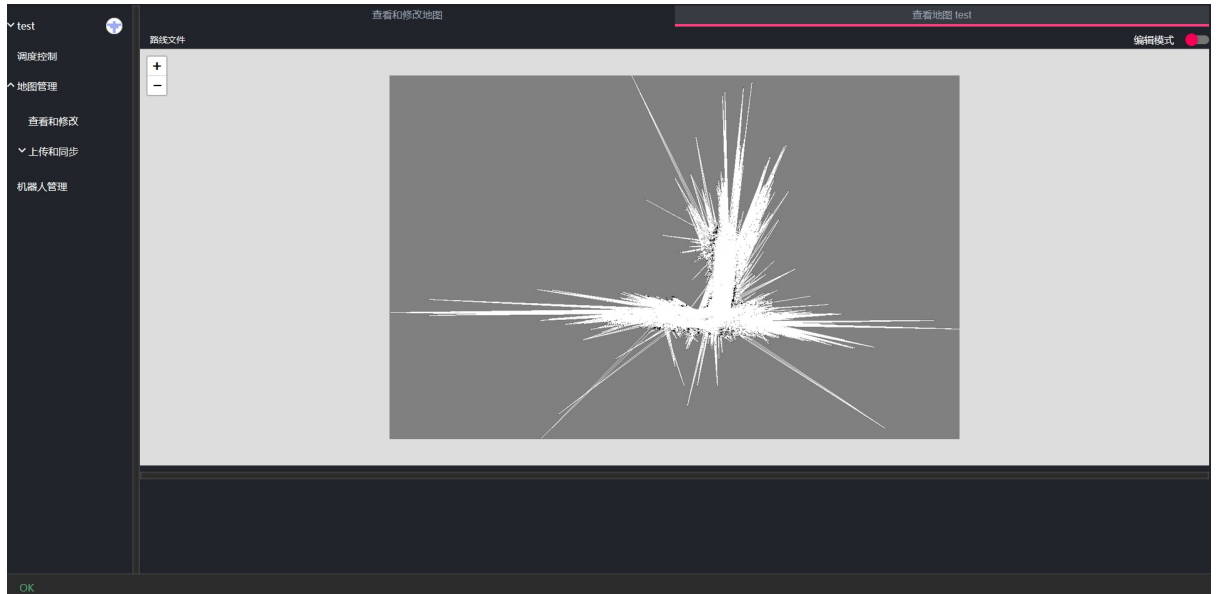

界面中的地图即为机器人创建的地图,我们现在需要在此地图上绘制机器人能够走的路 线。同时标定机器人待机点和机器人充电点等等。

点击右上角的编辑模式按钮进入编辑模式

鼠标拖动可以移动地图。鼠标滚轴进行地图缩放。

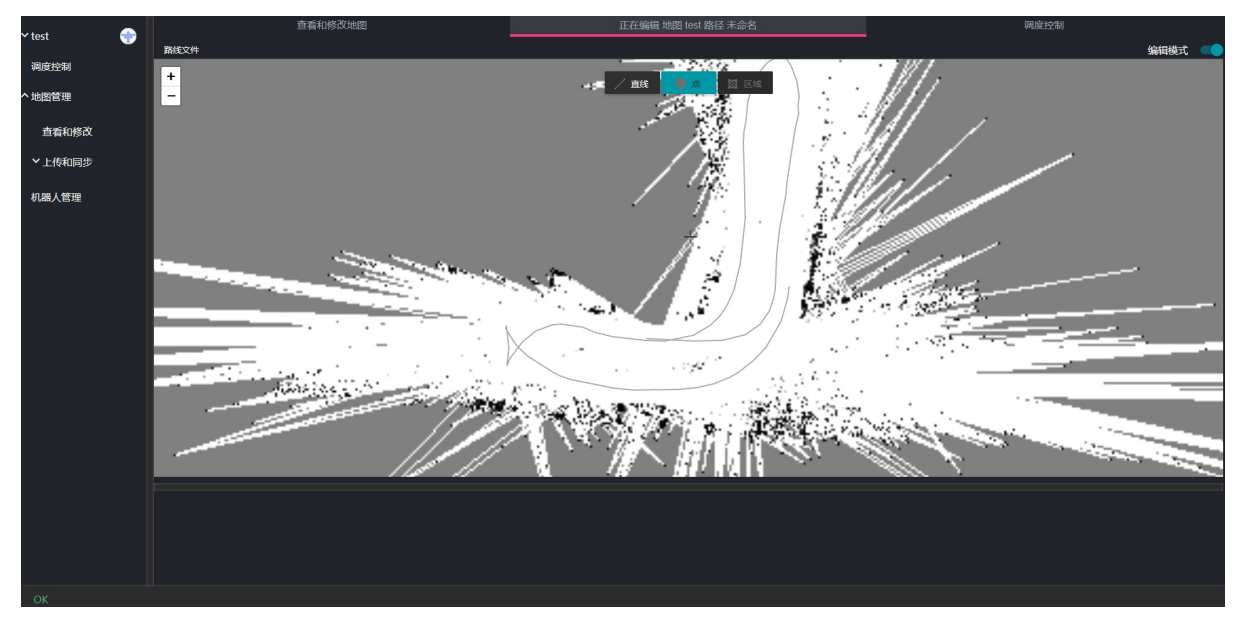

中上方的按钮为绘图工具按钮。通过点击对应的工具可以绘制直线或者点。 地图上灰色 的路线为创建地图时机器人所行走的路径。可以作为绘制路径的位置参考。

### **1.1. 直线工具**

<span id="page-21-0"></span>点击中间上方的直线工具,进入绘制直线的状态。

点击地图中的一个点作为起点,此时移动鼠标,会发现一条黄色的线跟随鼠标移动。

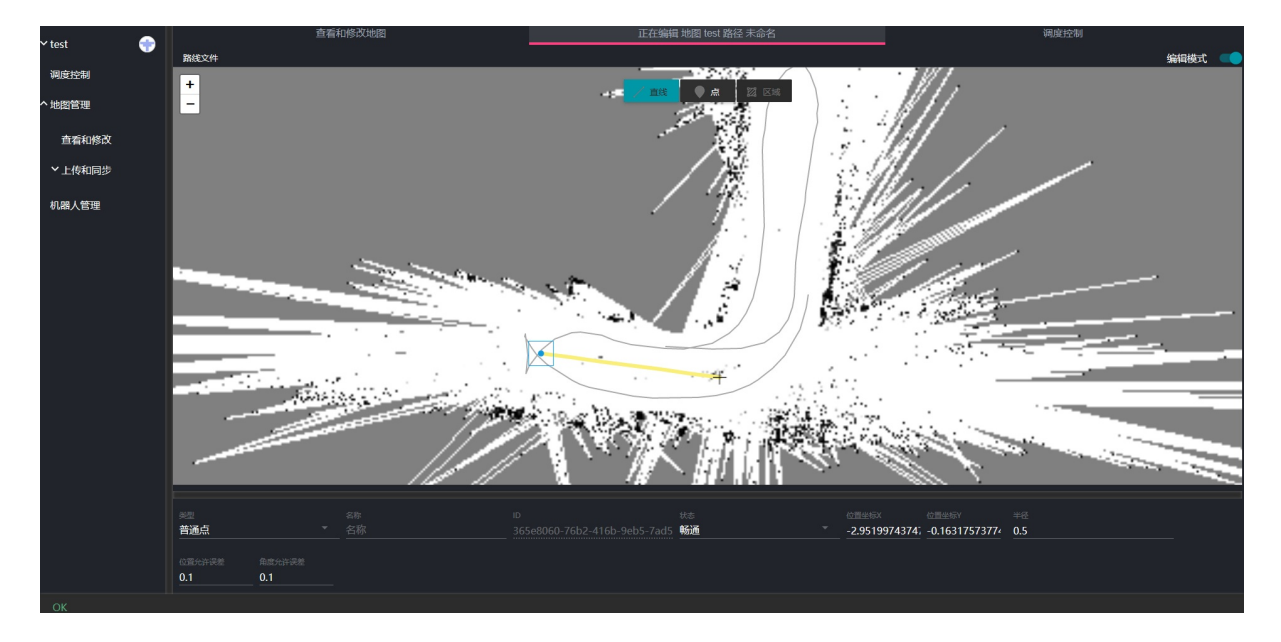

之后依次点击地图上的点绘制路径。最后可以按键盘ESC键结束绘图。

如果想要接上之前绘制的直线,只需要点击之前绘制的直线中的端点然后就可以继续以同 样的方式绘图了。

如果想要删除直线,只需要在目标线段上点击右键。此时会弹出一个删除菜单,点击删除 菜单即可删除对应线段。

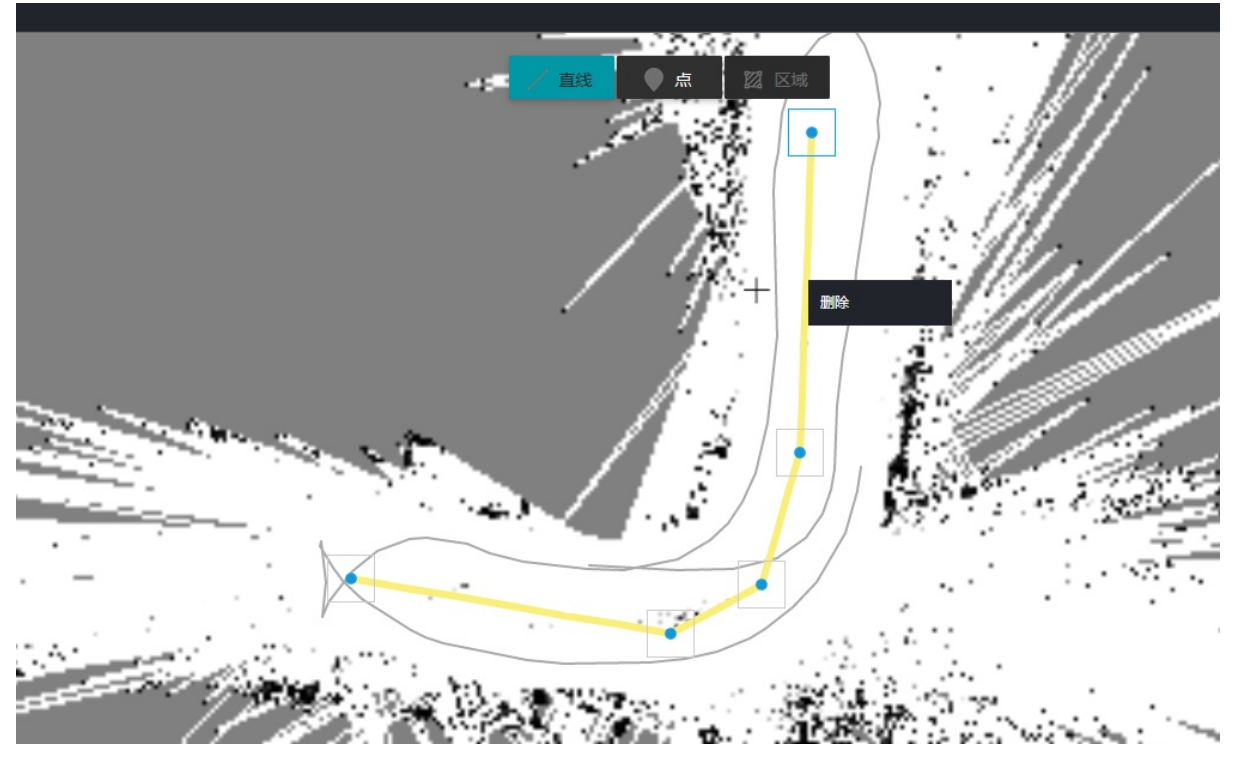

如果想在之前绘制的线段中间连出新的一段线段,可以直接在线段上想要插入的位置点击 鼠标(注意要在鼠标变成小手的形状后才点击,否则新插入的点不在线上)。

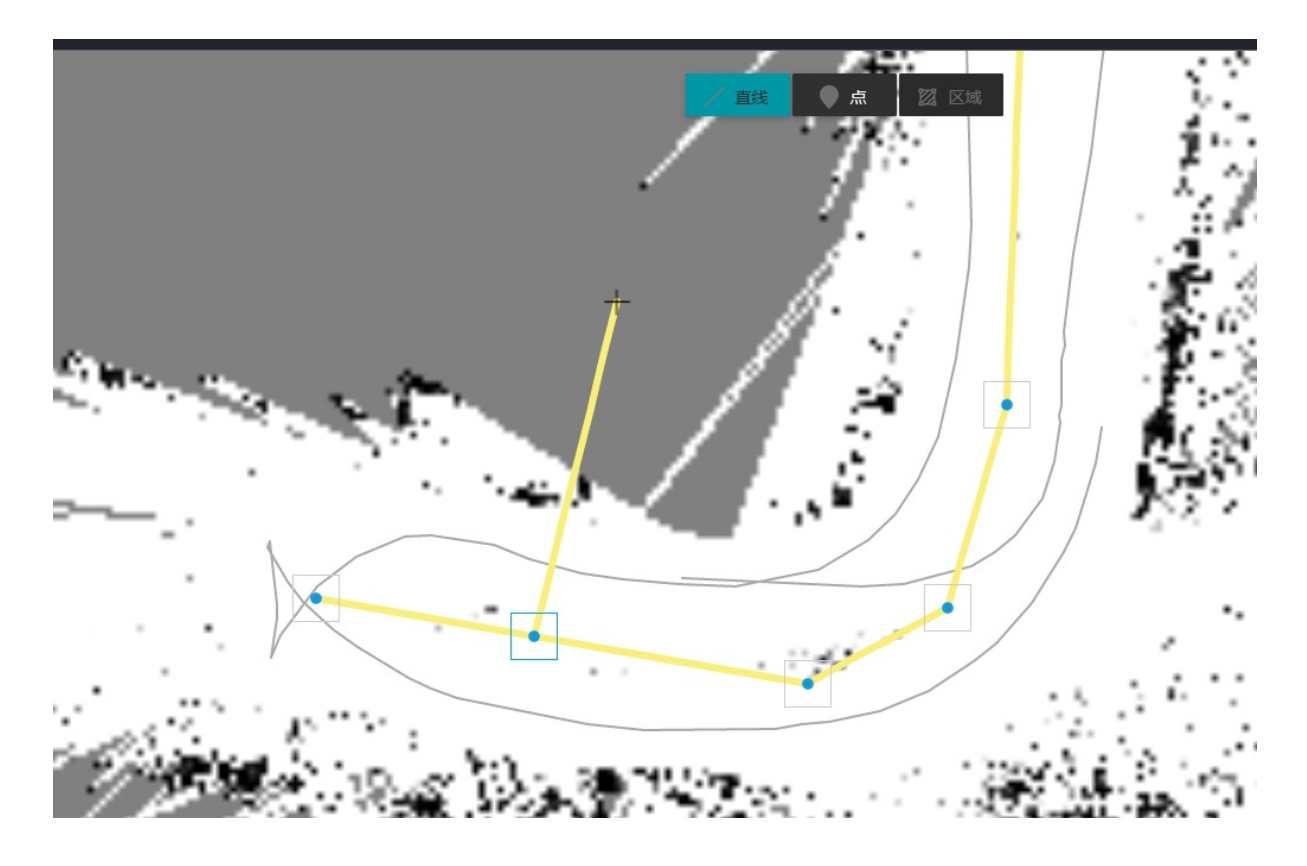

### **1.2. 点工具**

<span id="page-23-0"></span>点工具用于在目标位置添加点。比如可以用于设置充电桩位置,待机点位置等等。

#### **1.2.1. 设置点的属性**

路网中的点有时具有特殊的意义。比如充电位置,待机位置等等。我们可以通过点工具选 中想要设置的点,然后在底部属性面板中编辑点的属性。点被选中后其边框会变成蓝色。

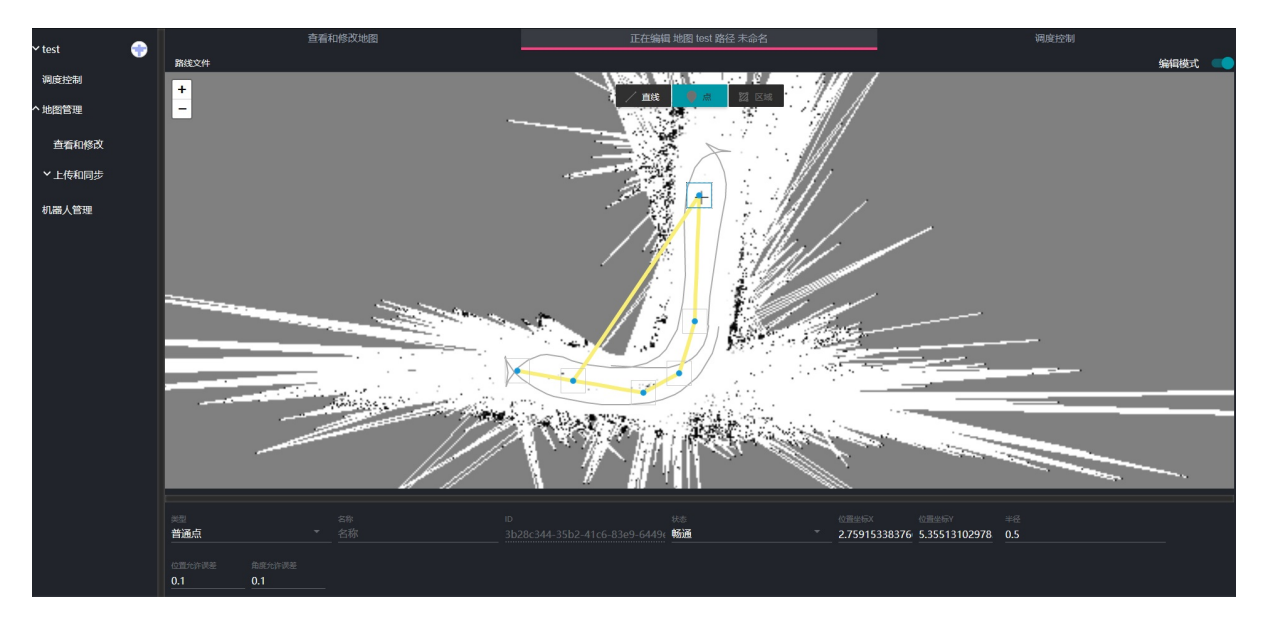

#### 下面以设置充电桩位置为例子介绍

#### 在点类型中选择充电点

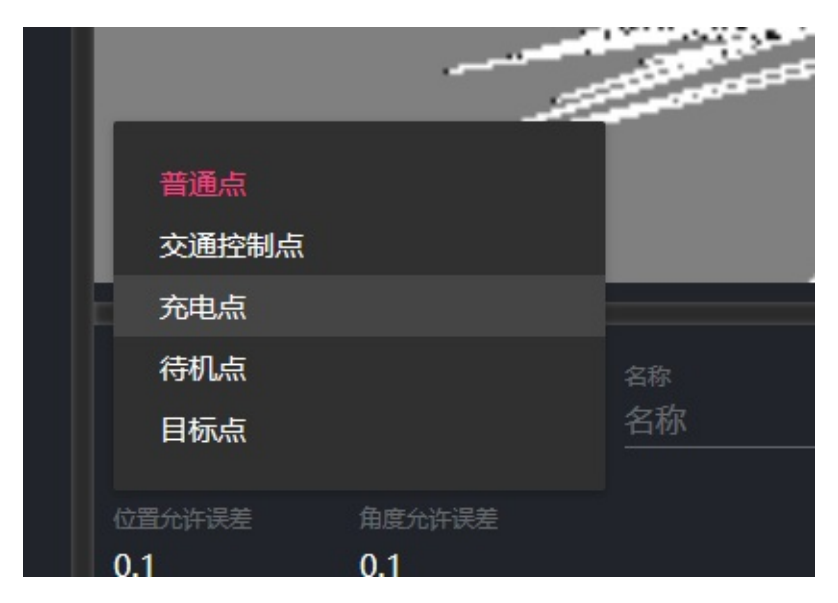

由于充电桩有特定的方向,我们需要设置充电桩的正确角度后机器人才能成功的自动充 电。通过修改底部面板角度值,设置充电桩角度。

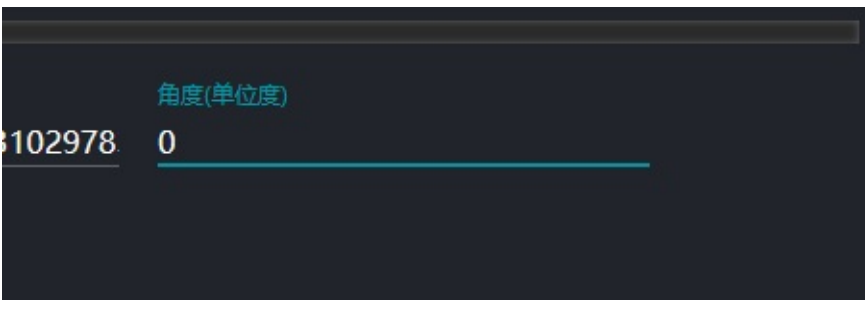

可以看到我们在把角度设置成45°之后地图中的充电桩角度也跟着变化。

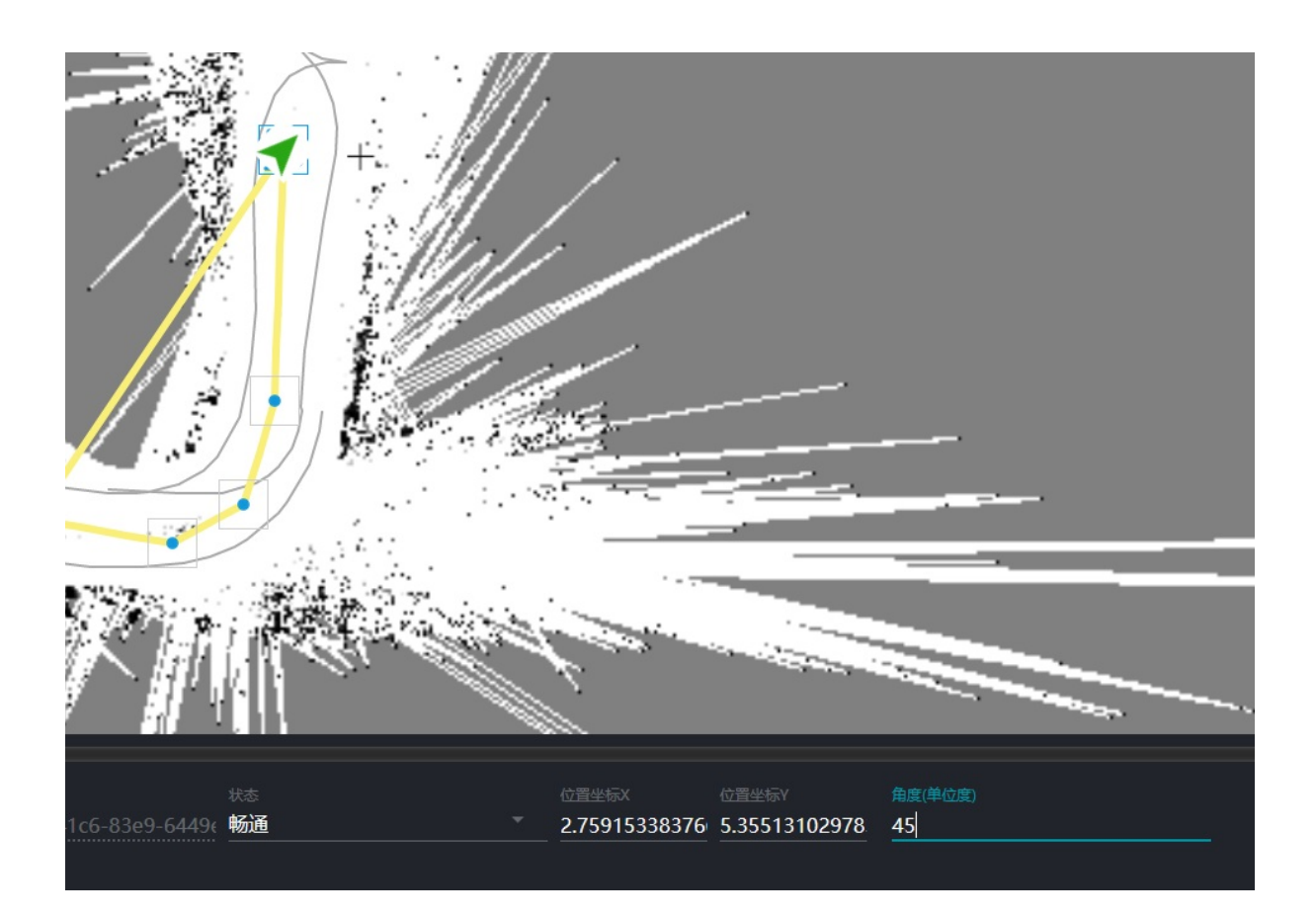

### **1.3. 区域工具**

<span id="page-25-0"></span>此工具暂未开放

### **1.3.1. 保存路网信息**

地图绘制完成后点击左上角的路径文件菜单。

<span id="page-25-1"></span>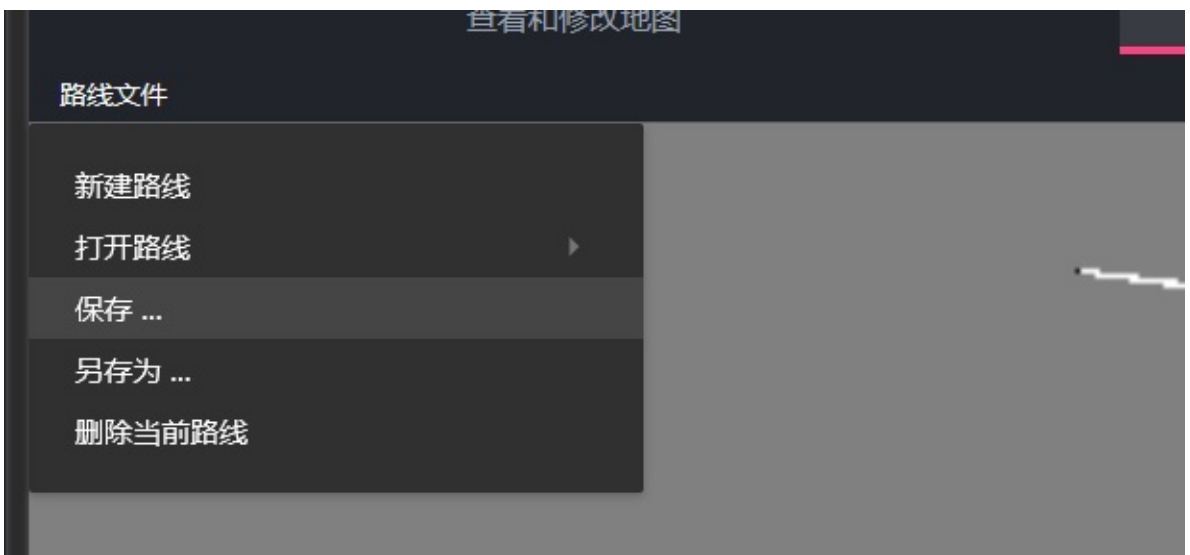

#### 根据提示进行操作即可保存。

#### 这里我们保存成path

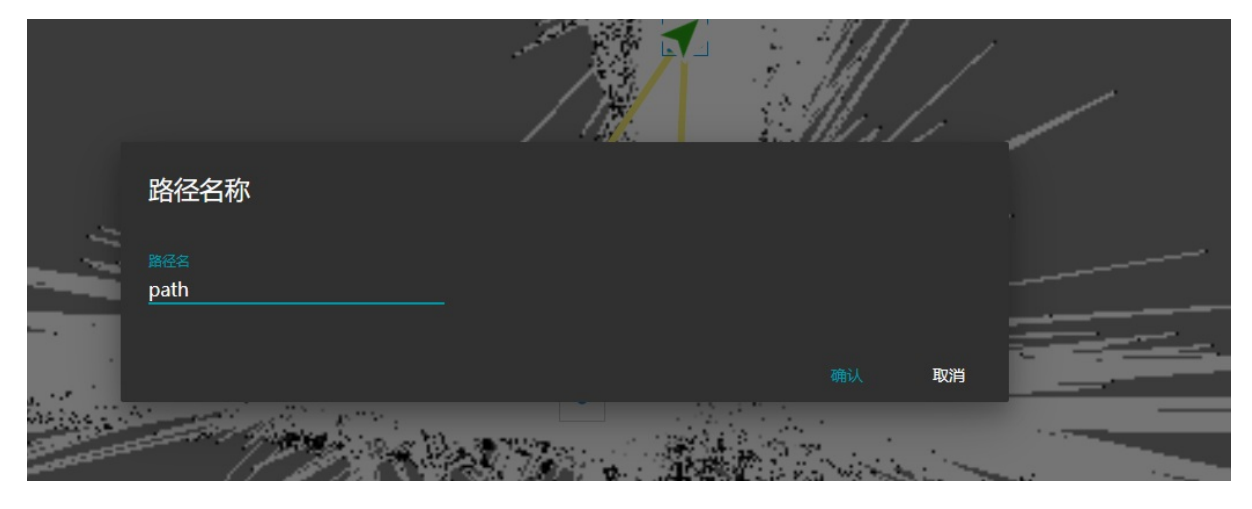

至此路网信息绘制完成。

- <span id="page-27-0"></span>**1.** 调度系统控制
	- **1.1.** 调度系统控制界面介绍
	- **1.2.** 调度系统启动与关闭
		- **[1.2.1.](#page-27-1)** 开启调度系统
		- 1.2.2. [关闭调度系统](#page-27-2)

# **1. 调度[系统控制](#page-29-0)**

## <span id="page-27-1"></span>**1.1. 调度系统控制界面介绍**

<span id="page-27-2"></span>调度空控制主界面如下图所示

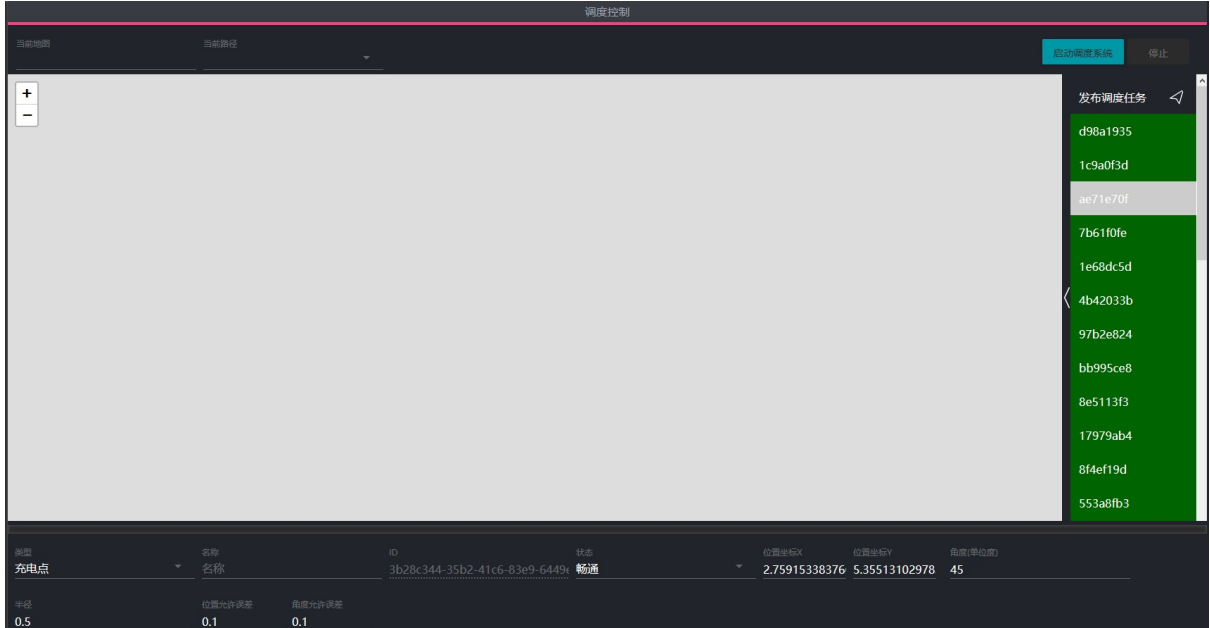

其中最上部为选择地图和导航路径的区域。右侧按钮可以控制启动和关闭导航系统。

中间大片空白区域是地图显示区域。可以试试显示当前调度系统中地图和各个机器人状 态。

右侧边栏显示当前调度任务状态。

底部面板显示选择的对象的属性。同时可以用来发布新的调度任务

## **1.2. 调度系统启动与关闭**

#### <span id="page-27-3"></span>**1.2.1. 开启调度系统**

在最上方的选择地图和路径选择菜单中选择目标导航地图和路径。

此时中间地图区域会显示当前的地图和路网信息。

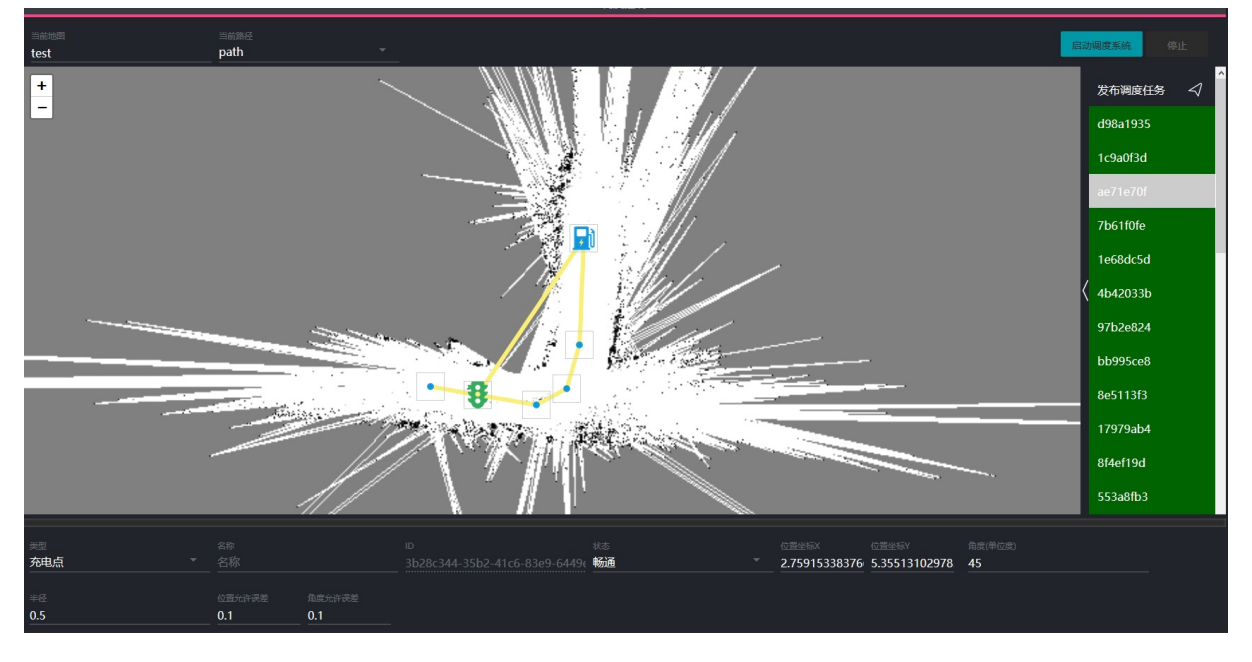

点击右侧启动调度系统按钮,此时会弹出调度系统自检信息。根据提示查看各机器人状态

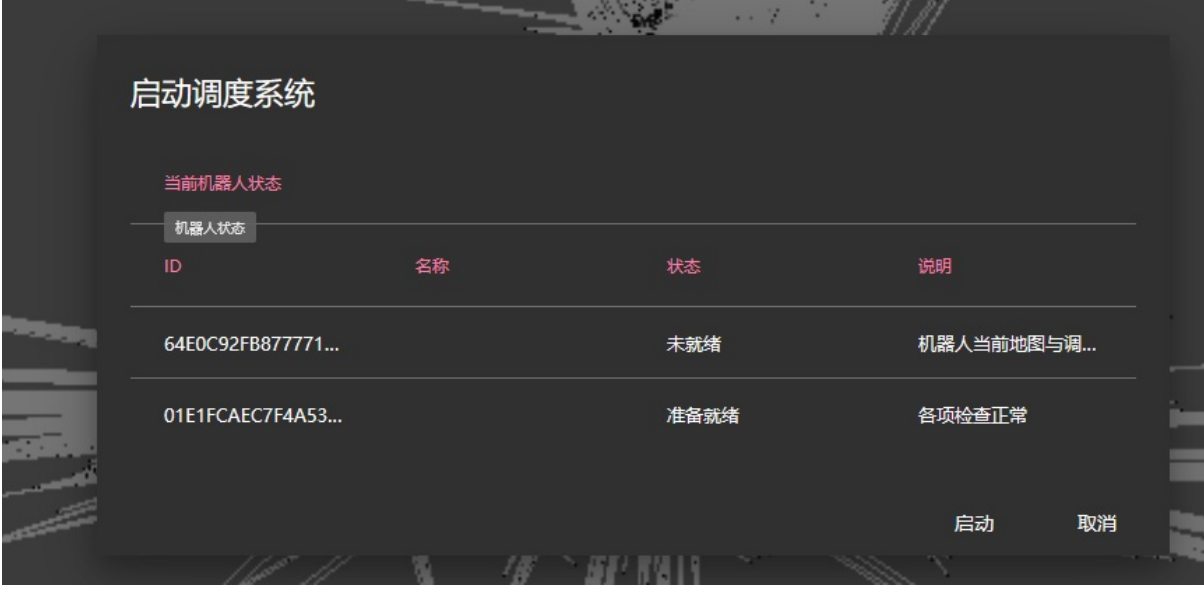

其中显示准备就绪的机器人会在启动调度系统之后自动进入工作状态。之后发布调度任务 后机器人可以正常执行任务。未准备就绪的机器人调度系统将不会对其分配任务。

在点击确认开启导航系统之后可以发现地图中出现蓝色箭头。此箭头代表机器人当前位 置。

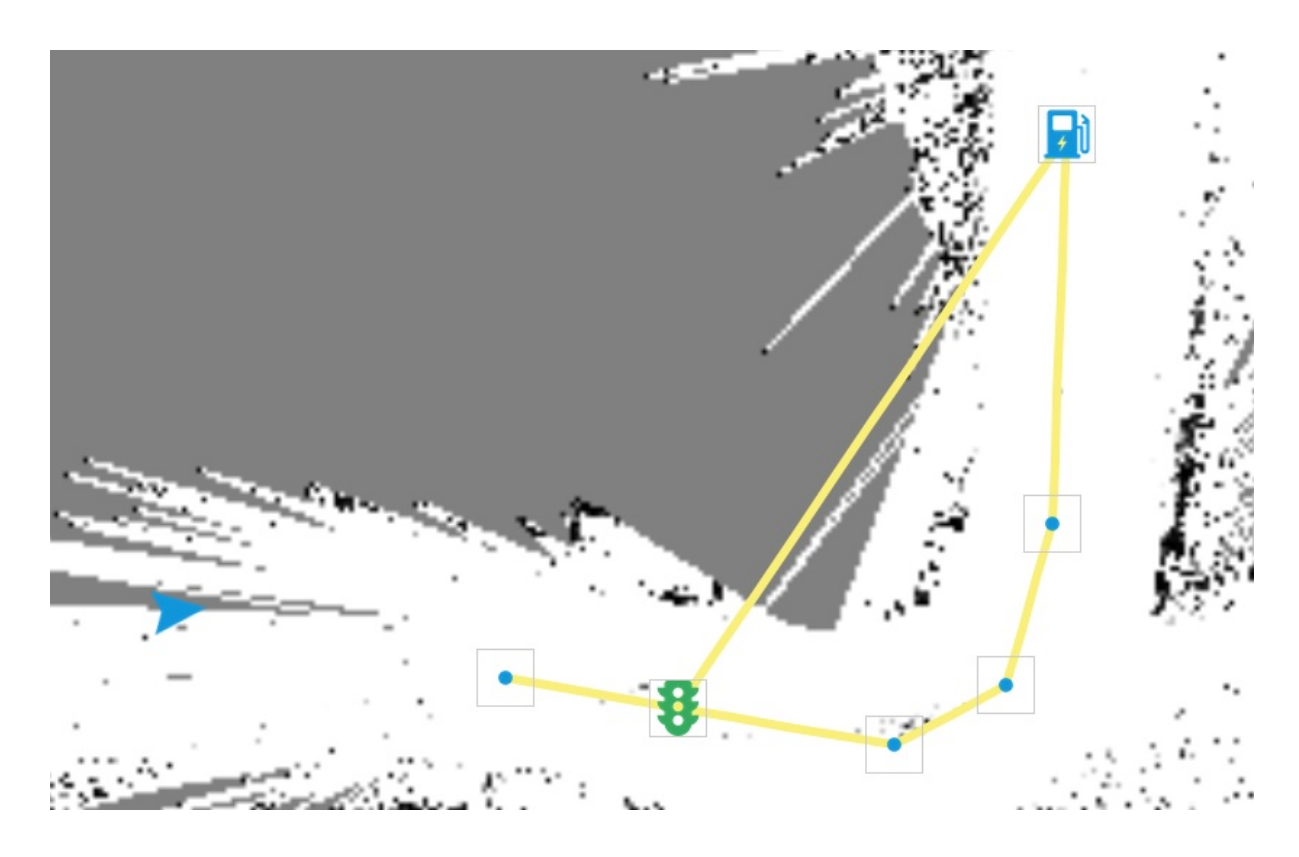

## **1.2.2. 关闭调度系统**

<span id="page-29-0"></span>点击右上角停止按钮即可关闭调度系统

- <span id="page-30-0"></span>**1.** 调度任务管理
	- **1.1.** 发布调度任务
	- **1.2.** 取消调度任务
	- **1.3.** [暂停和继](#page-30-1)续调度任务
	- **1.4.** [返回待机](#page-30-2)
	- **1.5.** [返回充电](#page-32-0)
	- **1.6.** 配合[GalileoAPI](#page-32-1)使用

# **1. 调[度任务管理](#page-33-1)**

<span id="page-30-1"></span>一个调度任务就是控制某个机器人移动到某个位置然后完成某动作。我们可以通过系统界 面方便的发布调度任务。

## **1.1. 发布调度任务**

<span id="page-30-2"></span>在启动调度系统之后,点击右侧的发布调度任务按钮。此时底部面板会变成调度任务发布 面板。

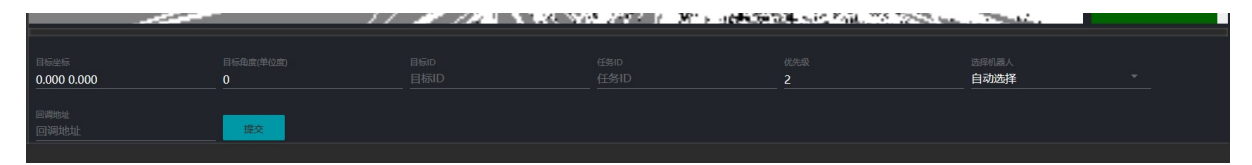

在设置好对应的任务信息之后,点击提交按钮。调度任务就会被添加到系统的队列之中。

比如现在我们想要机器人移动到最上方的充电桩位置。首先点击底部面板最左边的目标坐 标文本框,然后在地图上点击充电桩所在位置。

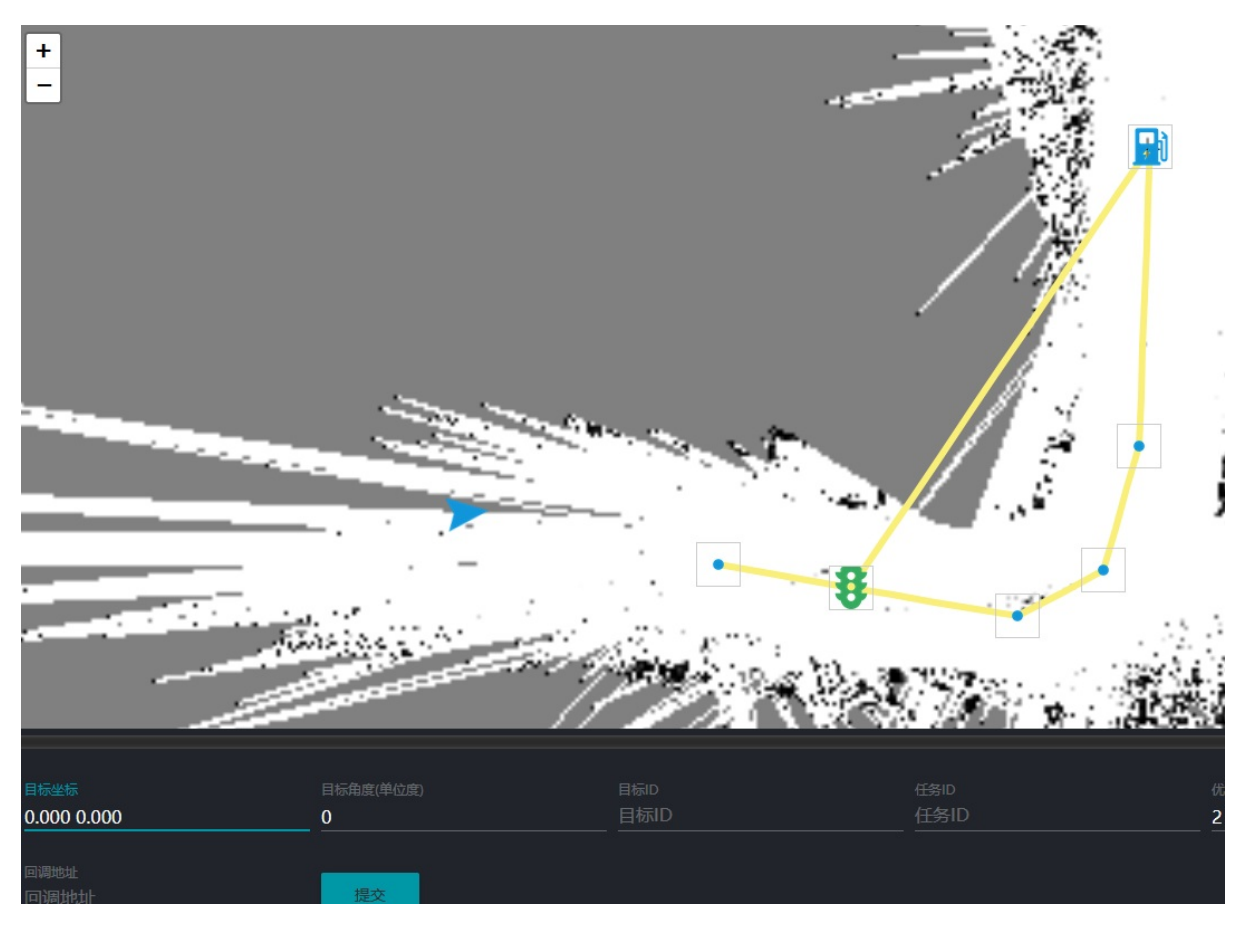

点击后点击提交按钮,如果一切正常,现在机器人就会自动向目标点移动了。

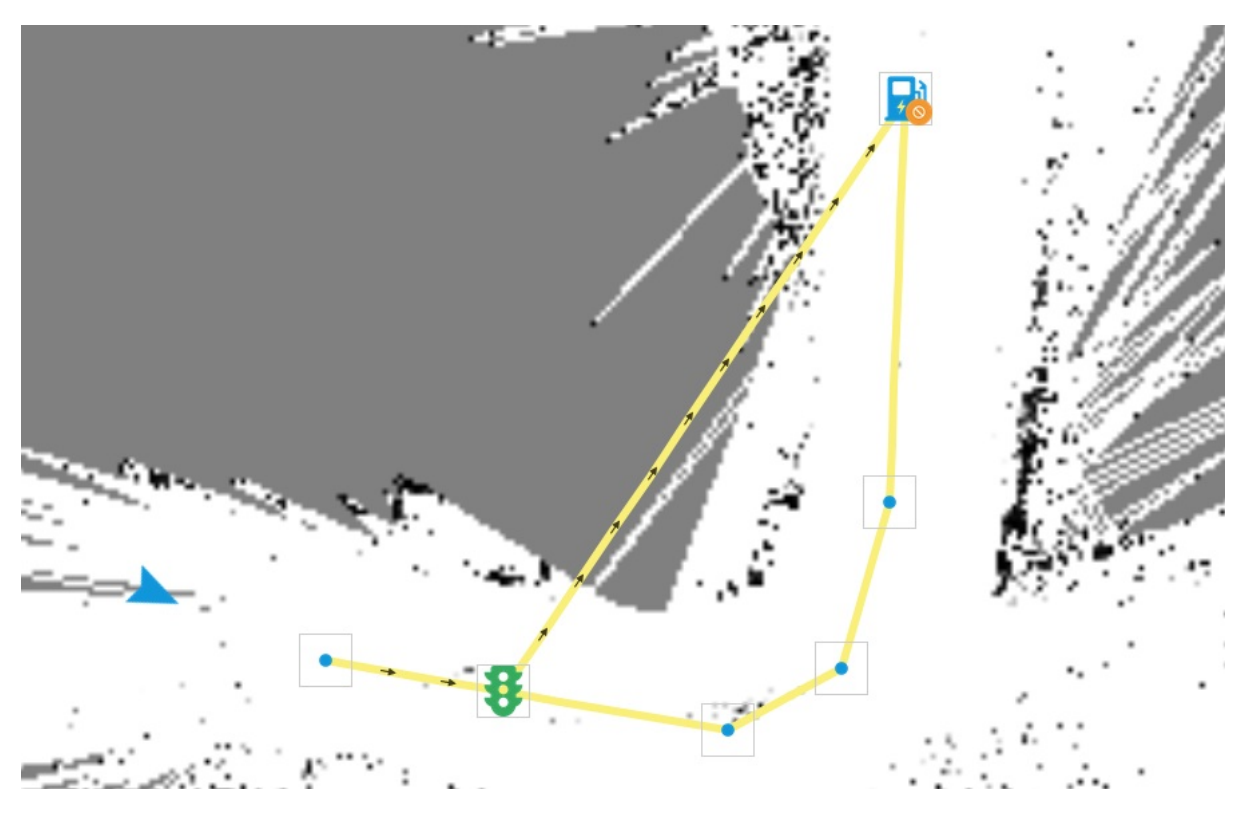

其中带箭头的路线即为调度系统为机器人机器人分配的路线。

# **1.2. 取消调度任务**

<span id="page-32-0"></span>在机器人执行调度任务的时候,右侧的调度状态栏会显示当前执行的任务。点击其中的取 消按钮即可取消任务。

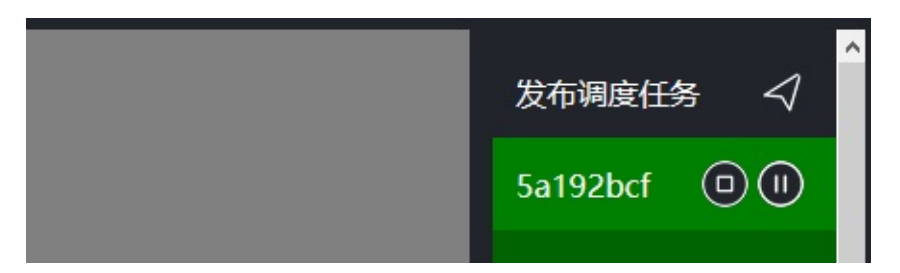

如果需要取消机器人当前执行的任务,也可以右键点击地图上的机器人图标。在弹出的菜 单中选择取消当前任务

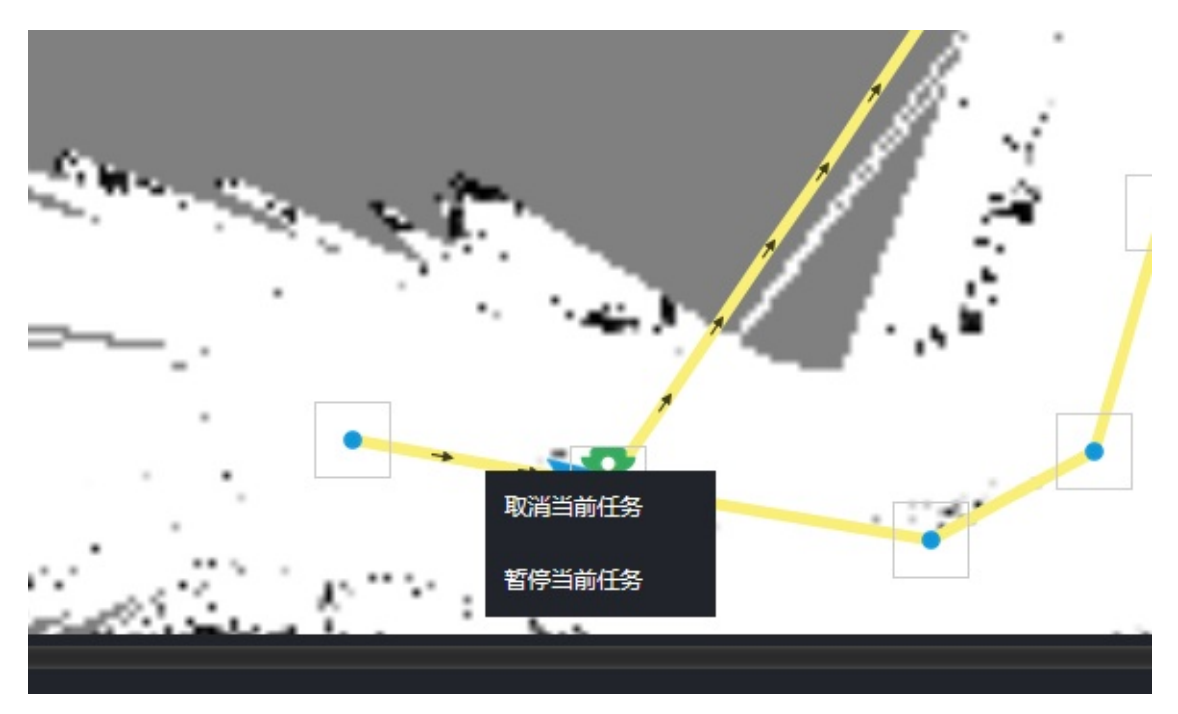

### **1.3. 暂停和继续调度任务**

<span id="page-32-1"></span>暂停和继续任务的操作方式和取消任务类似,也是点击右侧的调度任务状态按钮。当任务 处于不同的状态时会显示出不同的颜色。

## **1.4. 返回待机**

当机器人处于空闲状态时,可以右键点击机器人图标在弹出的菜单中选择返回待机选项

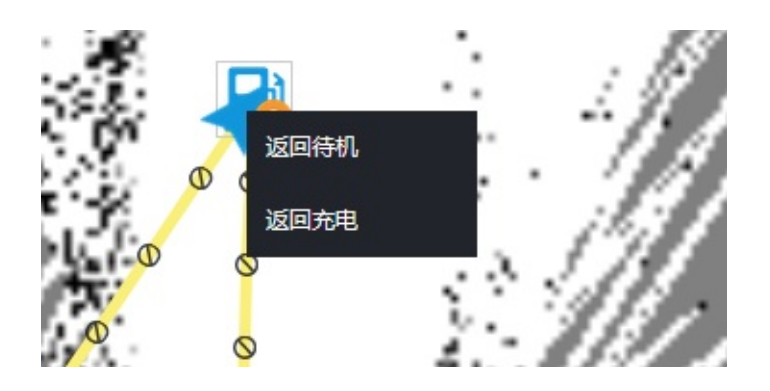

## **1.5. 返回充电**

<span id="page-33-0"></span>同样如果需要机器人返回充电,也可以右键点击机器人图标,选择菜单中的返回充电按 钮。

# **1.6. 配合GalileoAPI使用**

<span id="page-33-1"></span>在调度系统开启后,对于已经激活的机器人,可以通过伽利略导航客户端开启导航。客户 端选择地图和路径时选择和调度服务器一致的地图路径。剩下的操作和单台使用完全一 样。

机器人在开启导航后,如果检测到调度服务正在运行会有语音提示启用调度系统。此时即 使通过伽利略客户端发布导航任务也可以实现多台避让路径规划。

如果机器人当前导航地图或路径和调度服务器不一样。机器人的坐标仍然会在调度地图上 显示,但是会以红色图标显示。

- **1.** 快速开始
	- **1.1.** 启动调度系统
	- **1.2.** 关闭调度系统
	- **[1.3.](#page-34-0)** 发布调度任务
	- **1.4.** [获取调度任务状](#page-34-1)态
	- **1.5.** [暂停,继续,取](#page-35-0)消调度任务
	- **1.6.** [返回充电](#page-35-1)
	- **1.7.** [返回待机](#page-36-0)

# **1. 快[速开始](#page-40-0)**

<span id="page-34-0"></span>假设你已经成功创建地图并绘制完成路网信息。下面的内容可以帮助你快速开始使用API 控制调度系统。

所有API的URL都以 /api/v1 开头下面的表述中将省略此前缀。调度服务器默认端口号 为24958

### **1.1. 启动调度系统**

<span id="page-34-1"></span>不建议用API进行此操作。最好调度系统一直保持运行状态。 URL: /start

请求方式: GET

说明: 启动调度系统, 并使用对应的地图和路线数据。如果机器人没有采用当前设置的数 据则自动同步和切换机器人地图数据,并启动机器人至目标地图的导航状态。

请求参数:

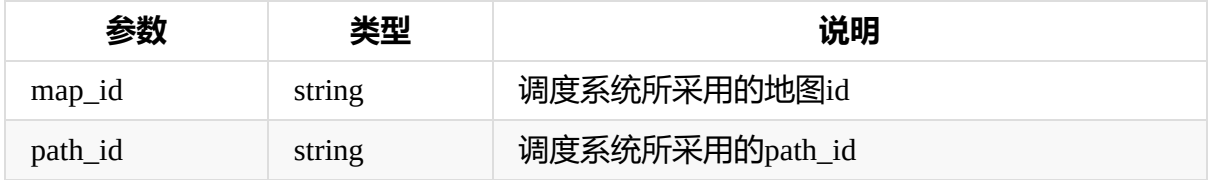

返回参数:

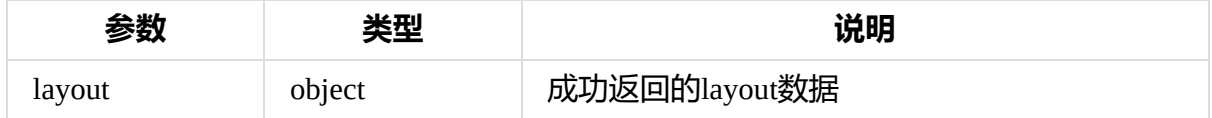

例子

import requests

```
requests.get("http://192.168.0.128:24958/api/v1/start?map_id=7ac96843-
d696-40ba-9807-0d4036d6824f&path_id=9613ce18-5fb8-4eab-8d37-2bb2724b79
0a")
```
其中一长串字符串为启动的目标地图和路径的ID,具体的地图和路径ID可以通 过 http://192.168.0.128:24958/api/v1/layout/map 这个URL获取。

### **1.2. 关闭调度系统**

<span id="page-35-0"></span>不建议用API进行此操作。最好调度系统一直保持运行状态。

URL: /stop

请求方式:GET

说明:停止调度系统,并停止当前所有任务,关闭机器人导航状态

请求参数:无

返回参数:

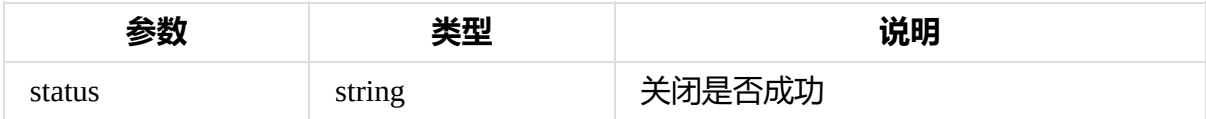

例子

```
import requests
requests.get("http://192.168.0.128:24958/api/v1/stop")
```
## **1.3. 发布调度任务**

<span id="page-35-1"></span>URL: /schedule 请求方式: POST 请求参数:

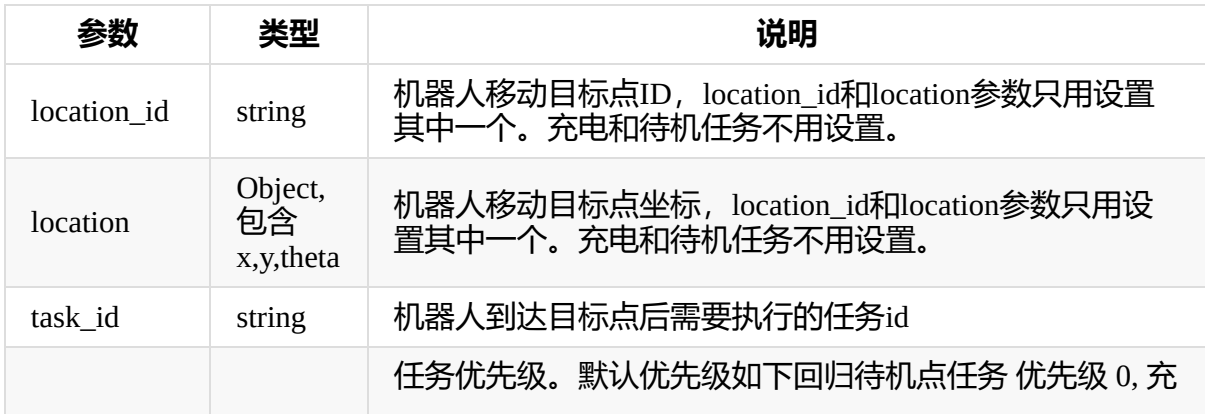
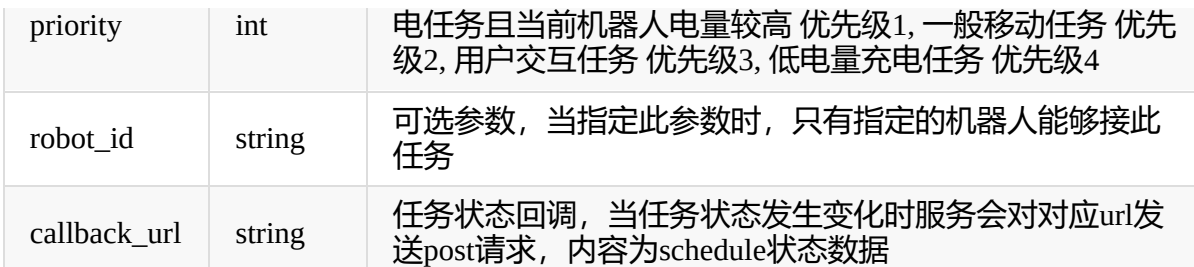

返回参数:

返回参数: schedule json 数据对象

调用例子

```
import requests
# 移动到id为3b28c344-35b2-41c6-83e9-6449ebe886a0的点
requests.post("http://192.168.0.128:24958/api/v1/schedule", json={
    "location_id":"3b28c344-35b2-41c6-83e9-6449ebe886a0",
    "priority":2
})
# 移动到坐标为(2.7, 5.3)的目标点,同时角度为45°
requests.post("http://192.168.0.128:24958/api/v1/schedule", json={
    "location": {
       "x":2.7,
        "y":5.3,
        "theta":45
   },
    "priority":2
})
```
具体的点的ID和坐标值可以从调度客户端里面获取。可以手动发一个调度任务,然后查看 目标点坐标。

# **1.4. 获取调度任务状态**

URL: /schedule

请求方式:GET

请求参数

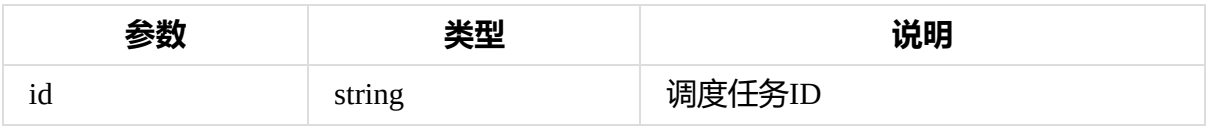

返回参数: schedule json 数据对象

#### 请求例子

```
import requests
requests.get("http://192.168.0.128:24958/api/v1/schedule?id=56d8e596-d
b41-4bf0-b9a5-03a7e6a1dd1d")
# 返回参数例子
"""
{
  "create_time": 1573043104080,
  "start_time": 0,
  "end_time": 0,
  "id": "56d8e596-db41-4bf0-b9a5-03a7e6a1dd1d",
  "destination": {
   "x": 2.7591533837666145,
   "y": 5.355131029783591,
   "theta": 45
 },
 "destination_id": "3b28c344-35b2-41c6-83e9-6449ebe886a0",
 "priority": 2,
  "callback_url": "",
 "robot": null,
  "state": "CANCELLED",
 "task": null,
 "result": ""
}
"" ""
```
# **1.5. 暂停,继续,取消调度任务**

URL:

取消任务 /schedule/cancel

暂停任务 /schedule/pause

继续任务 /schedule/resume

#### 请求参数

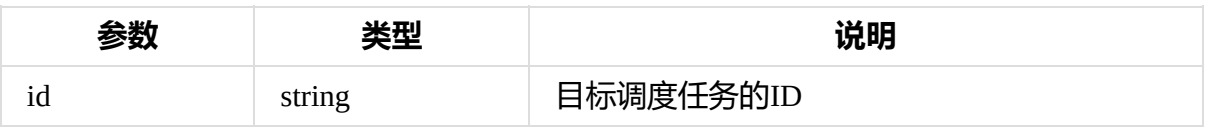

#### 返回参数

#### 目标调度任务内容

#### 例子

```
import requests
# 暂停任务
requests.get("http://192.168.0.128:24958/api/v1/schedule/pause?id=56d8
e596-db41-4bf0-b9a5-03a7e6a1dd1d")
# 继续任务
requests.get("http://192.168.0.128:24958/api/v1/schedule/resume?id=56d
8e596-db41-4bf0-b9a5-03a7e6a1dd1d")
# 取消任务
requests.get("http://192.168.0.128:24958/api/v1/schedule/cancel?id=56d
8e596-db41-4bf0-b9a5-03a7e6a1dd1d")
```
其中的调度任务ID即为创建调度任务时返回的调度ID

# **1.6. 返回充电**

URL: /schedule/go\_charge

#### 请求方式

请求方式: GET

说明: 当机器人收到返回充电请求时, 机器人会自动选择一个最近的空闲充电桩进行充 电。根据电量的高低,充电任务可能会抢占其他低优先级的任务。

请求参数

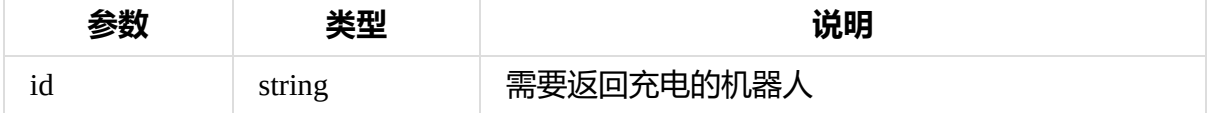

返回参数

#### 返回充电调度任务数据

例子

```
import requests
requests.get("http://192.168.0.128:24958/api/v1/schedule/go_charge?id=
01E1FCAEC7F4A53451E58261EB3DE9A7BDC8C70E367C7102E081F1A65F6970600896D0
```

```
7A95EB")
 "'' ""
返回数据例子
 {
     "create_time": 1573045014873,
     "start_time": 0,
     "end_time": 0,
     "id": "8288c2c4-b2e5-4661-b38a-a73e88455c0a",
     "destination": {
         "x": -2.951997437470733,
         "y": -0.1631757377496385,
         "theta": 90
     },
     "destination_id": "365e8060-76b2-416b-9eb5-7ad537c5aa1a",
     "priority": 0,
     "callback_url": "",
     "robot": {
         "id": "01E1FCAEC7F4A53451E58261EB3DE9A7BDC8C70E367C7102E081F1A
 65F6970600896D07A95EB",
         "mac": "00:e0:4c:68:00:dc",
         "ip": "192.168.0.158",
         "port": 3546,
         "version": "4.0.0",
         "galileo_status": {
             "mapStatus": 0,
             "controlSpeedX": 0.0,
             "currentSpeedX": 0.0,
             "targetNumID": -1,
             "power": 12.0,
             "navStatus": 1,
             "loopStatus": 0,
             "gbaStatus": 0,
             "targetDistance": -1.0,
             "controlSpeedTheta": 0.0,
             "currentSpeedTheta": 0.0,
             "header": {
                 "stamp": {
                     "secs": 1573045014,
                     "nsecs": 810050964
                 },
                 "frame_id": "map",
                 "seq": 1039738
             },
             "busyStatus": 0,
             "chargeStatus": 0,
```

```
"currentAngle": 0.9793111085891724,
            "currentPosX": 1.5362364053726196,
            "currentPosY": 3.550684690475464,
            "gcStatus": 0,
            "angleGoalStatus": 1,
            "visualStatus": 0,
            "targetStatus": 0
        },
        "is_enabled": true,
        "is_online": true,
        "server_url": "http://192.168.0.158:3546/api/v1/",
        "current_schedule": null,
        "last_update_time": 1573045014864,
        "name": ""
   },
    "state": "EXECUTING",
    "task": null,
    "result": ""
}
"" "" ""
```
机器人的电压信息和ID信息可以通过 /api/v1/robot/status 接口获取

# **1.7. 返回待机**

URL: /schedule/go\_rest

请求方式: GET

说明: 机器人收到返回待机的任务请求后,机器人会自动选择离自己最近的一个空闲待机 点返回待机。

请求参数

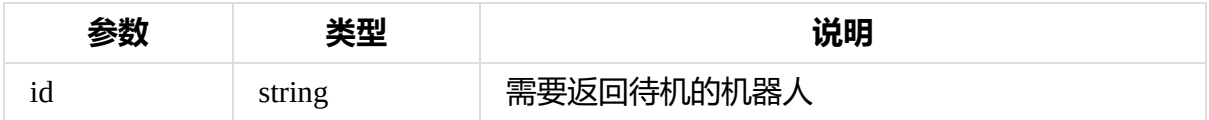

#### 返回待机调度任务数据

例子

```
import requests
requests.get("http://192.168.0.128:24958/api/v1/schedule/go_rest?id=01
E1FCAEC7F4A53451E58261EB3DE9A7BDC8C70E367C7102E081F1A65F6970600896D07A
```

```
95EB")
"'' ""
返回数据例子
{
    "create_time": 1573045014873,
    "start_time": 0,
    "end time": 0,
    "id": "8288c2c4-b2e5-4661-b38a-a73e88455c0a",
    "destination": {
        "x": -2.951997437470733,
        "y": -0.1631757377496385,
        "theta": 90
    },
    "destination_id": "365e8060-76b2-416b-9eb5-7ad537c5aa1a",
    "priority": 0,
    "callback_url": "",
    "robot": {
        "id": "01E1FCAEC7F4A53451E58261EB3DE9A7BDC8C70E367C7102E081F1A
65F6970600896D07A95EB",
        "mac": "00:e0:4c:68:00:dc",
        "ip": "192.168.0.158",
        "port": 3546,
        "version": "4.0.0",
        "galileo_status": {
            "mapStatus": 0,
            "controlSpeedX": 0.0,
            "currentSpeedX": 0.0,
            "targetNumID": -1,
            "power": 12.0,
            "navStatus": 1,
            "loopStatus": 0,
            "gbaStatus": 0,
            "targetDistance": -1.0,
            "controlSpeedTheta": 0.0,
            "currentSpeedTheta": 0.0,
            "header": {
                "stamp": {
                    "secs": 1573045014,
                    "nsecs": 810050964
                },
                "frame_id": "map",
                "seq": 1039738
            },
            "busyStatus": 0,
            "chargeStatus": 0,
```

```
"currentAngle": 0.9793111085891724,
            "currentPosX": 1.5362364053726196,
            "currentPosY": 3.550684690475464,
            "gcStatus": 0,
            "angleGoalStatus": 1,
            "visualStatus": 0,
            "targetStatus": 0
        },
        "is_enabled": true,
        "is_online": true,
        "server_url": "http://192.168.0.158:3546/api/v1/",
        "current_schedule": null,
        "last_update_time": 1573045014864,
        "name": ""
   },
    "state": "EXECUTING",
    "task": null,
   "result": ""
}
"''''"
```
- **1.** API文档
	- **1.1.** 调度系统整体工作流程
	- **1.2.** 数据结构
		- [1.](#page-43-0)2.1. 地图数据结构
		- 1.2.2. [调度任务状态](#page-43-1)
	- **1.3.** API [说明](#page-43-2)
		- 1.3.1. [调度中心控制](#page-43-3)接口
		- 1.3.2. [调度任务相关](#page-44-0)
		- [1.3.3.](#page-44-1) 地图状态更新相关
		- 1.3.4. [机器人状态相关](#page-44-2)
		- 1.3.5. [Action](#page-49-0) 和 Task 相关 API
		- 1.3.6. [证书相关](#page-53-0)

# **1. API[文档](#page-71-0)**

# <span id="page-43-0"></span>**1.1. 调度系统整体工作流程**

<span id="page-43-1"></span>用户向调度系统发起任务请求。任务包含移动机器人到某位置并完成某操作。 调度系统 根据当前机器人资源分配任务至机器人 机器人根据任务计算出所需占用的道路,并将道 路占用更新至调度系统

# **1.2. 数据结构**

# <span id="page-43-2"></span>**1.2.1. 地图数据结构**

```
{
   points : [
      {
          type: REST_POINT, // 可选类型 NORMAL_POINT, CHARGE_POINT, RE
ST_POINT, TRAFFIC_POINT, TARGET_POINT
          location: {
              x: 0.0, // 机器人坐标X, 单位为米
              y: 0.0, // 机器人坐标Y, 单位为米
              theta: 0.0, // 机器人坐标角度,单位为度
          },
          name: "", // 点名称, 可以为空
          id: "xxx-xxx-xxx", // 随机生成的字符串,点的唯一标识
          status: FREE, // 当前点状态,可选值为 FREE, BLOCK
          radius: 0.5, // 点半径大小
```

```
tolerance: {
              xy: 0.1, // 坐标容差
              theta: 0.1 // 角度容差
          }
       }
   \left.\right],
   ways: [
     {
           id: "xxx-xxx-xxx", // 随机生成的字符串,线段的唯一标识
           points: ["xxxx-xxx-xxx", "xxx-xxx-xxx"], // 线段起点和终点id
           status: "FORWARD", // 当前路线状态,可选值为 FORWARD, BACKWARD
, FREE, BLOCK
      }
   ],
}
```
## **1.2.2. 调度任务状态**

ERROR 任务出错

<span id="page-44-0"></span>DISPATCHING 任务分配中,尚未分配到机器人

EXECUTING 任务执行中

PAUSED 任务暂停

CANCELLED 任务取消

COMPLETE 任务完成

# **1.3. API 说明**

# <span id="page-44-1"></span>**1.3.1. 调度中心控制接口**

### <span id="page-44-2"></span>**启动调度系统**

URL: /start

请求方式: GET

说明: 启动调度系统, 并使用对应的地图和路线数据。如果机器人没有采用当前设置的数 据则自动同步和切换机器人地图数据,并启动机器人至目标地图的导航状态。

#### 请求参数:

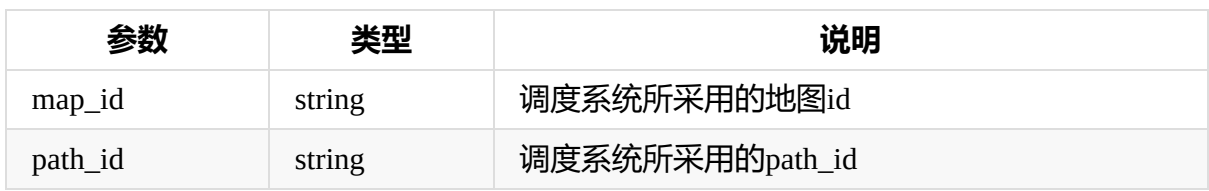

返回参数:

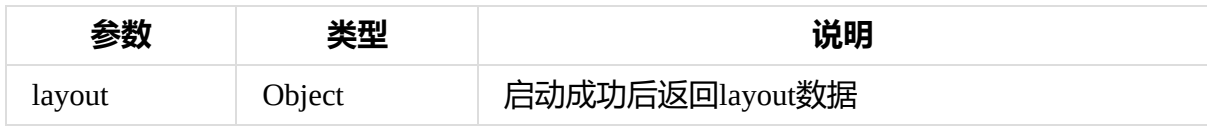

示例layout数据

```
{
     "status": "ok",
    "layout": {
         "name": "path5",
         "points": [
             {
                 "type": "TRAFFIC_POINT",
                 "location": {
                     "x": -7.0625,"y": -15.5625,
                     "theta": 0
                 },
                 "name": "",
                 "id": "fb9b5da4-d3f8-46af-9f06-6740d18b1350",
                 "status": "FREE",
                 "radius": 0.5,
                 "tolerance": {
                     "xy": 0.1,
                     "theta": 0.1
                }
             },
             ...
         ],
         "ways": [
             {
                 "id": "b4a0cdaa-5f52-4191-9340-36d19a1cb0a6",
                 "points": [
                     "29d8aea0-ea06-4b61-9b73-cea4ee6833a5",
                     "d8db564c-dede-4bfc-8456-a7dfee9e66bb"
                 \left],
                 "status": "FREE",
                 "robots": []
             }
```

```
...
   ]
},
"map": {
    " id": {
        "$oid": "5dd34397869f0667d15799e1"
    },
    "id": "04f777b8-ff9d-4303-87ac-334dab2e0ffe",
    "name": "largemap",
    "create_time": 1574126487670,
    "origin": {
        "x": -29.764,"y": -33.38139
    },
    "image_width": 1366,
    "image_height": 778,
    "resolution": 0.05,
    "image_png": "/media/map/map_ET4FihJ.png",
    "image_pgm": "/media/map/map_ET4FjhJ.pgm",
    "keyframedb_bson": "/media/map/keyframedb_hHK57gx.bson",
    "keyframes_bson": "/media/map/keyframes_FnNLIte.bson",
    "map bson": "/media/map/map T2J2lrF.bson",
    "mappoints_bson": "/media/map/mappoints_zFg5qGm.bson",
    "robot_trajectory": "/media/map/RobotTrajectory_4XjHdHI.txt",
    "map_yaml": "/media/map/largemap.yaml",
    "md5sum": "dd0c7a1c2da0194e66bbe8aee3b5d891",
    "paths": [
        {
            " id": {
                "$oid": "5dd3442c869f0667d15799e2"
            },
            "map_id": "04f777b8-ff9d-4303-87ac-334dab2e0ffe",
            "create_time": 1574126636820,
            "layout": {
                "name": "path4",
                "points": [
                    {
                         "type": "TRAFFIC_POINT",
                        "location": {
                            "x": -7.0625,
                            "V": -15.5625,
                            "theta": 0
                        },
                        "name": "",
                        "id": "fb9b5da4-d3f8-46af-9f06-6740d18b135
```
0",

```
"status": "FREE",
                             "radius": 0.5,
                             "tolerance": {
                                 "xy": 0.1,
                                 "theta": 0.1
                             }
                         },
                         ...
                     \left.\right],
                     "ways": [
                         {
                             "id": "10d1d0b3-23d3-4b1d-a16e-0e2f86be6a4
d",
                             "points": [
                                 "fb9b5da4-d3f8-46af-9f06-6740d18b1350",
                                 "e84adf2b-4c56-419a-beb0-945b60102772"
                             ],
                             "status": "FREE"
                         },
                         ...
                    ]
                },
                "id": "598c5ed2-cb2f-40de-b806-5c94b8200ccf",
                "name": "path4"
            },
            {
                "_id": {
                     "$oid": "5ddc8b3d65c125fbd33166d9"
                },
                "map_id": "04f777b8-ff9d-4303-87ac-334dab2e0ffe",
                "create_time": 1574734653138,
                "layout": {
                     "name": "path5",
                     "points": [
                         {
                             "type": "TRAFFIC_POINT",
                             "location": {
                                 "x": -7.0625,
                                 "V": -15.5625,
                                 "theta": 0
                             },
                             "name": "",
                             "id": "fb9b5da4-d3f8-46af-9f06-6740d18b135
0",
                             "status": "FREE",
```

```
"radius": 0.5,
                             "tolerance": {
                                 "xy": 0.1,
                                 "theta": 0.1
                             }
                         },
                         ...
                     ],
                     "ways": [
                         {
                             "id": "10d1d0b3-23d3-4b1d-a16e-0e2f86be6a4
d",
                             "points": [
                                 "fb9b5da4-d3f8-46af-9f06-6740d18b1350",
                                 "e84adf2b-4c56-419a-beb0-945b60102772"
                             \left.\right],
                             "status": "FREE"
                         },
                         ...
                    ]
                },
                "id": "503ab888-ae67-4981-8840-25f48feeeb9f",
                "name": "path5"
            }
        ]
    },
    "path": {
        " id": {
            "$oid": "5ddc8b3d65c125fbd33166d9"
        },
        "map_id": "04f777b8-ff9d-4303-87ac-334dab2e0ffe",
        "create_time": 1574734653138,
        "layout": {
            "name": "path5",
            "points": [
                {
                     "type": "TRAFFIC_POINT",
                     "location": {
                        "x": -7.0625,
                        "V": -15.5625,
                        "theta": 0
                     },
                     "name": "",
                     "id": "fb9b5da4-d3f8-46af-9f06-6740d18b1350",
                     "status": "FREE",
```

```
"radius": 0.5,
                       "tolerance": {
                           "xy": 0.1,
                           "theta": 0.1
                       }
                  },
                   ...
              \left],
              "ways": [
                  {
                       "id": "10d1d0b3-23d3-4b1d-a16e-0e2f86be6a4d",
                       "points": [
                           "fb9b5da4-d3f8-46af-9f06-6740d18b1350",
                           "e84adf2b-4c56-419a-beb0-945b60102772"
                       \left.\right],
                       "status": "FREE",
                       "robots": []
                  },
                   ...
              ]
          },
          "id": "503ab888-ae67-4981-8840-25f48feeeb9f",
          "name": "path5"
      },
      "lock_id" : """robot_id": ""
 }
\Box
```
### **停止调度系统**

URL: /stop

请求方式: GET

说明:停止调度系统,并停止当前所有任务,关闭机器人导航状态

请求参数:无

返回参数:

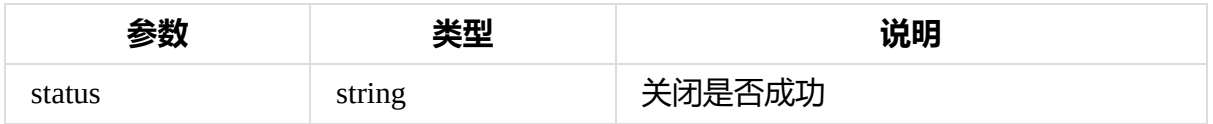

# <span id="page-49-0"></span>**1.3.2. 调度任务相关**

 $\mathbb{R}$ 

## **发起任务**

URL: /schedule

请求方式: POST

#### 请求参数:

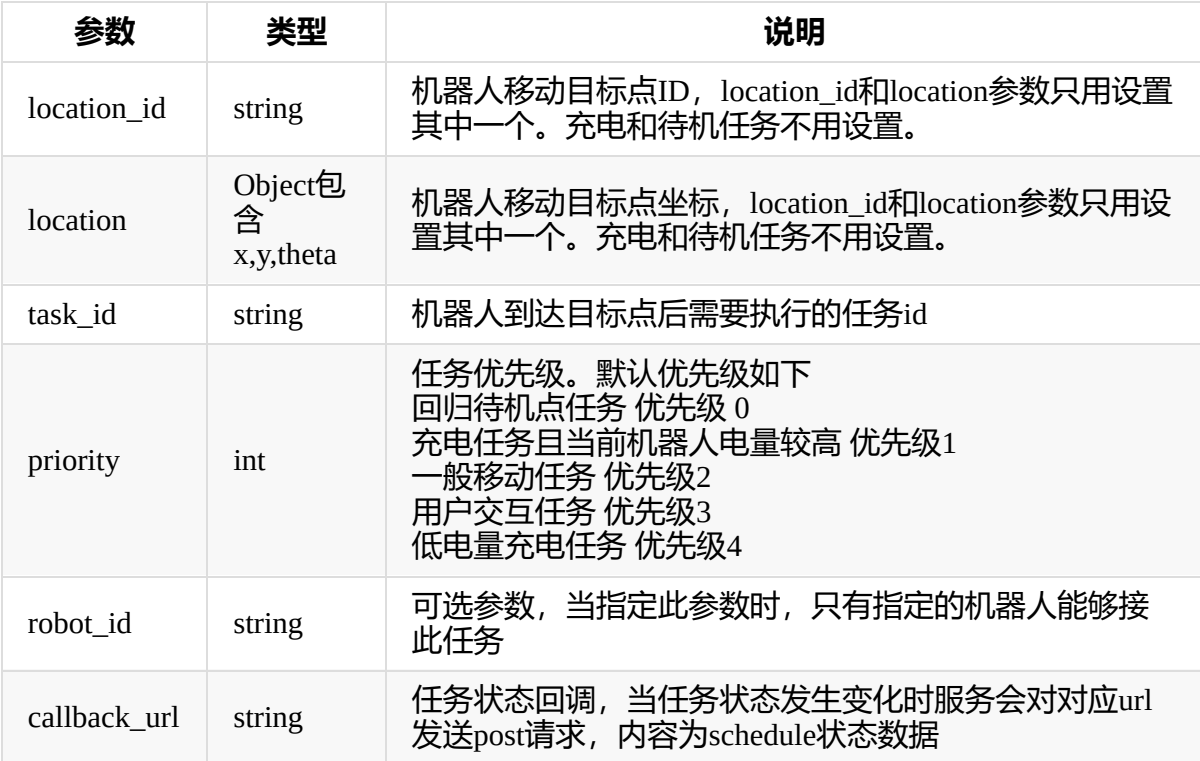

返回参数: schedule json 数据对象

示例返回数据:

```
{
   "create_time": 1576127957717,
    "start_time": 0,
    "end_time": 0,
    "id": "6f32ceeb-1a85-4ef6-9608-246098a4ac70",
    "destination": {
        "x": -5.29884054000141,
        "y": -2.7553970808007335,
        "theta": 0
    },
    "destination_id": "",
    "priority": 2,
    "callback_url": "",
    "robot": {
        "id": "16000CD479EEEFF2B29B8AC54E96F29802E50E724E95834F5935FE9
```

```
99BE8DB2816E01A482211",
        "mac": "00:e0:4c:ce:83:87",
        "ip": "192.168.0.196",
        "port": 3546,
        "version": "4.0.0",
        "galileo_status": {
            "mapStatus": 0,
             "controlSpeedX": 0.0,
            "currentSpeedX": 0.0,
            "targetNumID": -1,
            "power": 38.76279067993164,
            "navStatus": 1,
            "loopStatus": 0,
            "gbaStatus": 0,
            "targetDistance": -1.0,
            "controlSpeedTheta": 0.0,
             "currentSpeedTheta": 0.0006672566523775458,
            "header": {
                "stamp": {
                     "secs": 1576128007,
                    "nsecs": 241101980
                },
                 "frame_id": "map",
                "seq": 943
            },
            "busyStatus": 0,
            "chargeStatus": 0,
            "currentAngle": 2.859792709350586,
            "currentPosX": -4.2341084480285645,
            "currentPosY": 0.9780586957931519,
            "gcStatus": 0,
            "angleGoalStatus": 1,
            "visualStatus": 1,
            "targetStatus": 0
        },
        "is_enabled": true,
        "is_online": true,
        "server_url": "http://192.168.0.196:3546/api/v1/",
        "current_schedule": null,
        "last_update_time": 1576127957812,
        "name": ""
    },
    "state": "EXECUTING",
    "task": null,
    "result": ""
}
```
# **取消任务**

URL: /schedule/cancel

请求方式: GET

#### 请求参数:

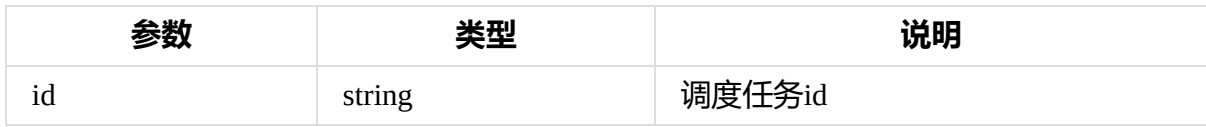

返回: schedule json 数据对象

### **暂停任务**

URL: /schedule/pause

请求方式: GET

#### 请求参数:

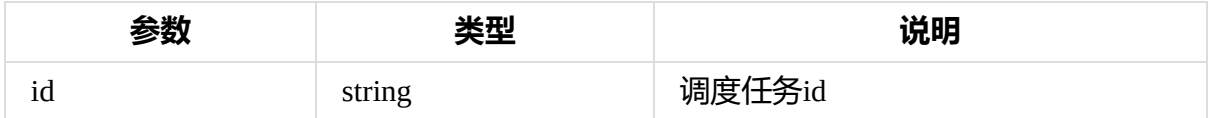

返回: schedule json 数据对象

### **继续任务**

URL: /schedule/resume

请求方式: GET

#### 请求参数:

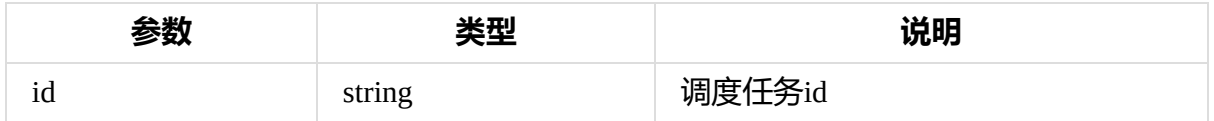

返回: schedule json 数据对象

### **返回待机**

URL: /schedule/go\_rest

请求方式: GET

#### 说明: 机器人从空闲的待机点中选择直线距离最近的点待机

#### 请求参数:

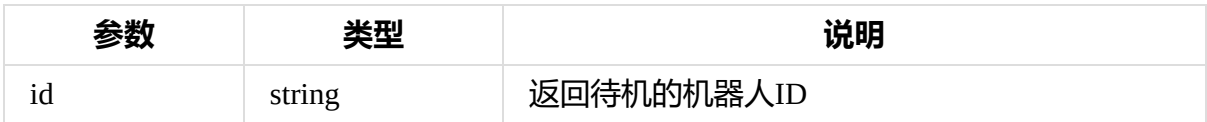

返回参数: 返回待机的调度任务信息

### **返回充电**

URL: /schedule/go\_charge

请求方式: GET

说明:机器人从空闲的充电点钟选择直线距离最近的点充电

#### 请求参数:

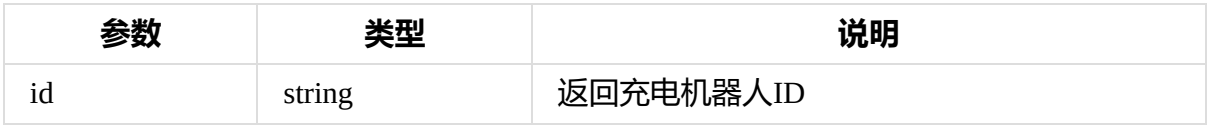

返回参数:返回充电的调度任务信息

# **1.3.3. 地图状态更新相关**

### <span id="page-53-0"></span>**锁定地图**

URL: /layout/lock

请求方式: GET

#### 请求参数

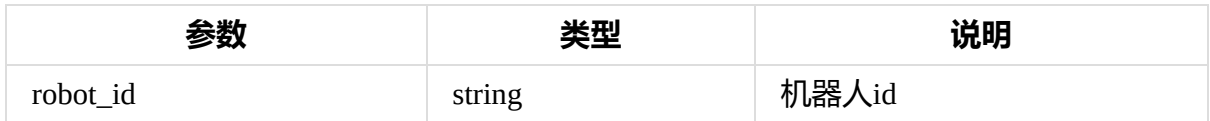

#### 返回参数

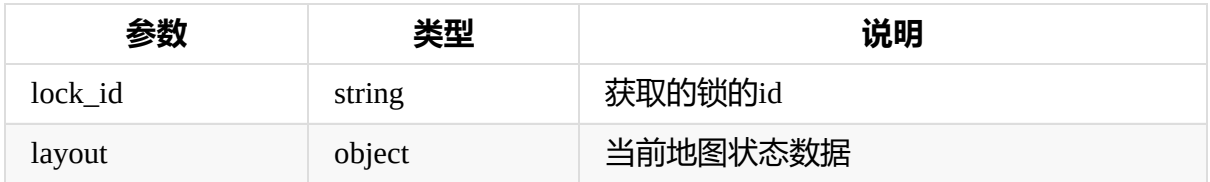

返回示例数据:

```
{
    "status": "ok",
    "lock_id": "3d1e6049-750d-483e-aa32-dd7b937373ec",
    "layout": {
        "name": "path5",
        "points": [
            {
                 "type": "TRAFFIC_POINT",
                 "location": {
                     "x": -7.0625,
                     "V": -15.5625,"theta": 0
                 },
                 "name": "",
                 "id": "fb9b5da4-d3f8-46af-9f06-6740d18b1350",
                 "status": "FREE",
                 "radius": 0.5,
                 "tolerance": {
                     "xy": 0.1,
                     "theta": 0.1
                }
            },
            ...
        \left.\right],
        "ways": [
            {
                 "id": "10d1d0b3-23d3-4b1d-a16e-0e2f86be6a4d",
                 "points": [
                     "fb9b5da4-d3f8-46af-9f06-6740d18b1350",
                     "e84adf2b-4c56-419a-beb0-945b60102772"
                 \left.\right],
                 "status": "FREE",
                 "robots": []
            },
            ...
       ]
   }
}
```
### **解锁地图**

URL: /layout/unlock

T

T

请求参数: GET

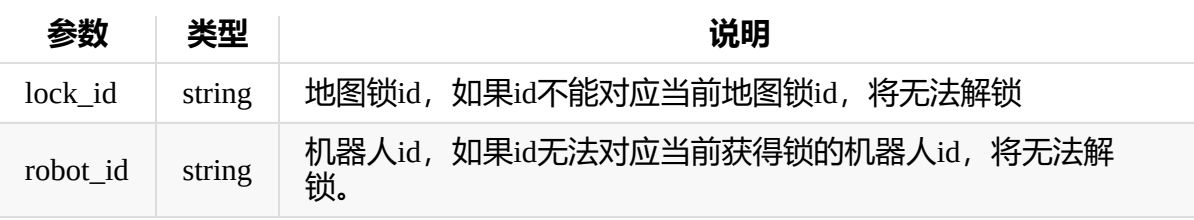

#### 返回参数

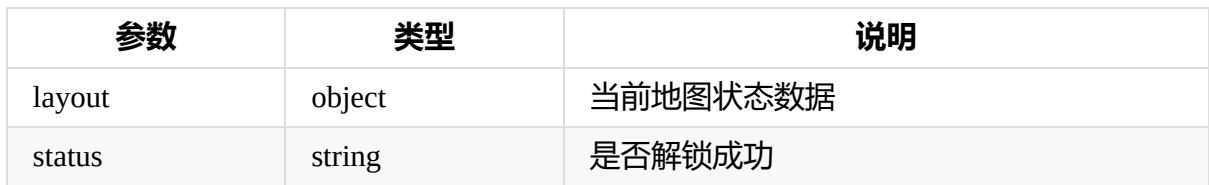

## **更新地图**

URL: /layout

请求方式: PUT

#### 请求参数:

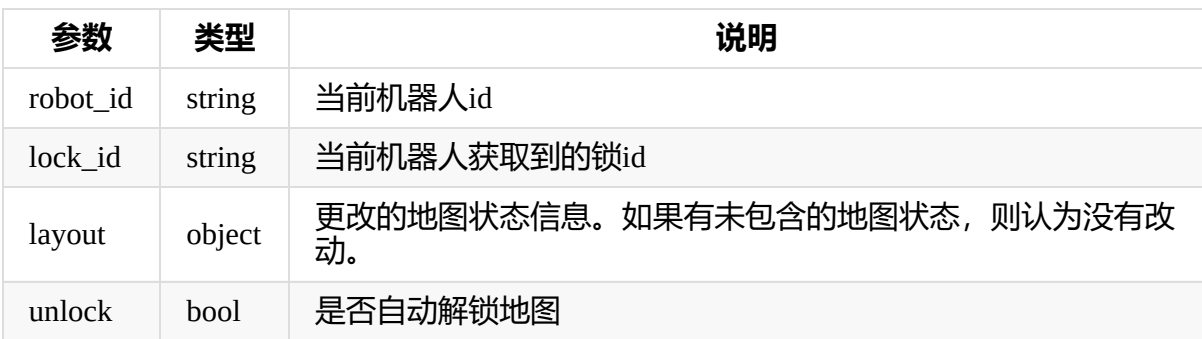

#### 返回参数:

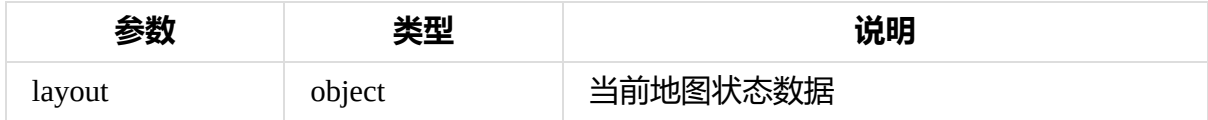

# **获取地图**

URL: /layout

请求方式: GET

#### 请求参数:

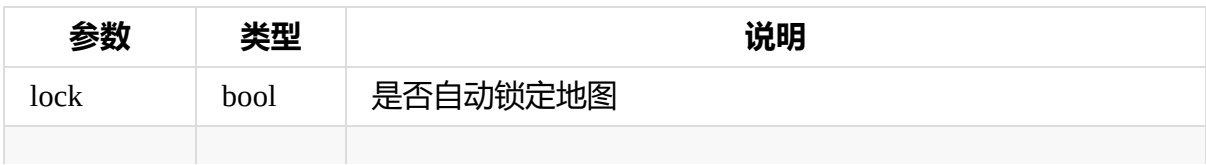

#### 返回参数:

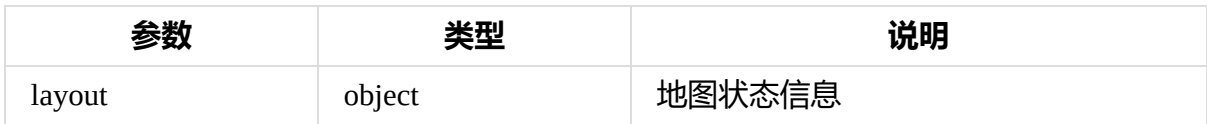

### **获取地图数据**

URL: /layout/map

请求方式: GET

#### 请求参数:

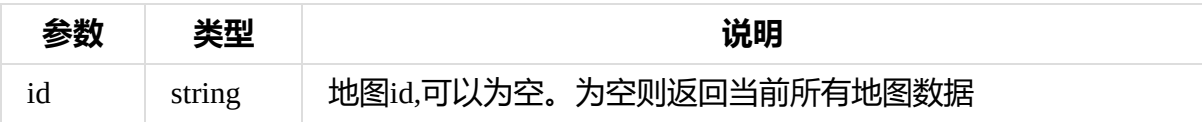

#### 返回参数

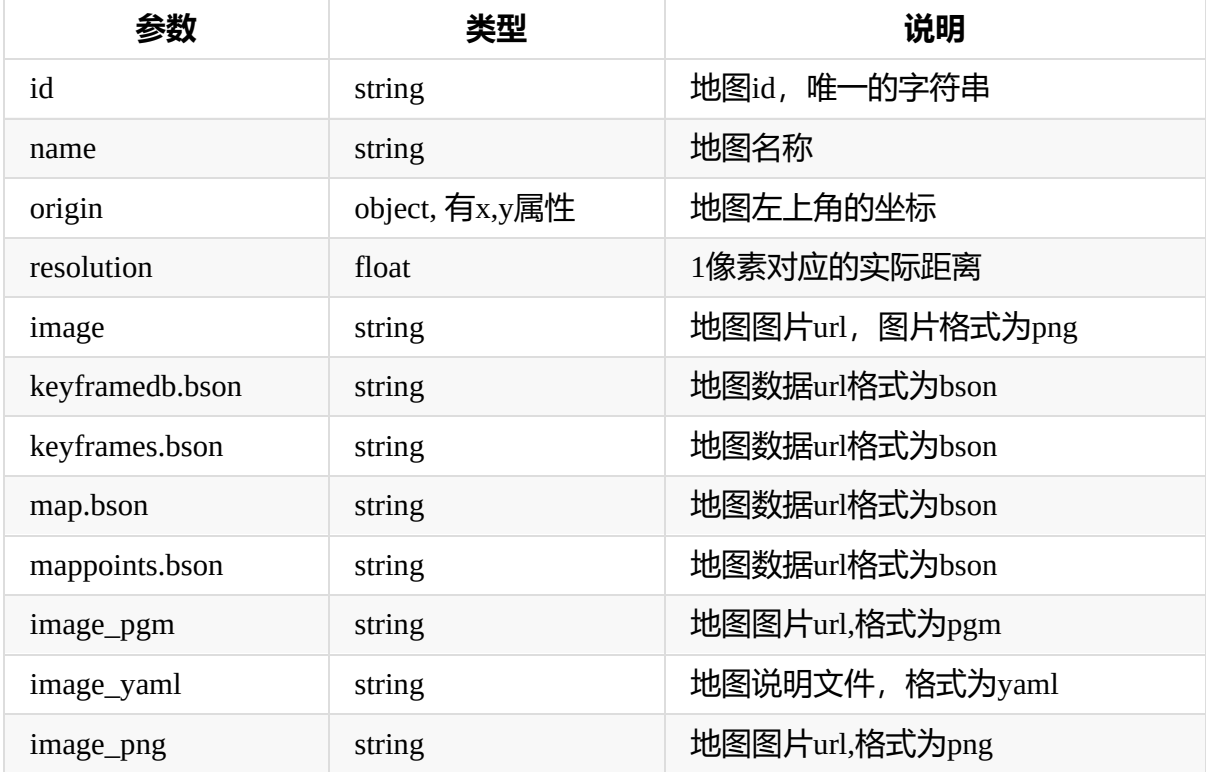

# **上传地图数据**

URL: /layout/map

请求方式: POST

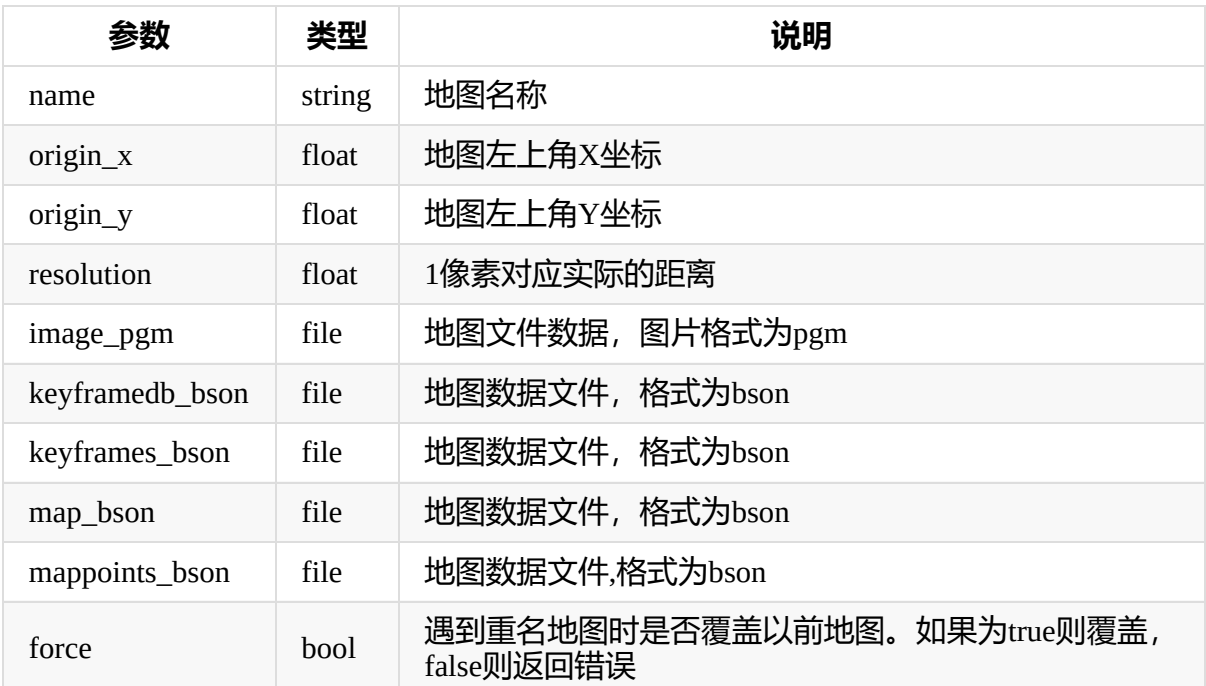

#### 返回参数

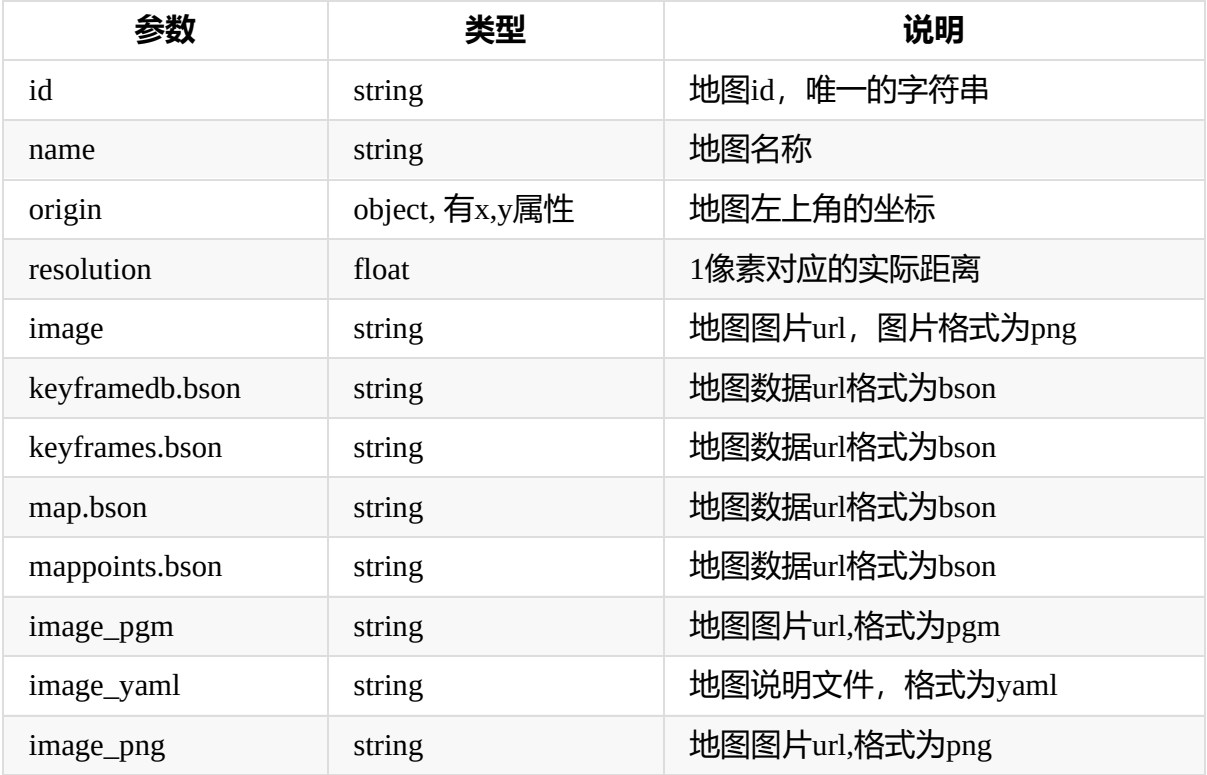

## **删除地图数据**

URL: /layout/map

#### 请求方式: DELETE

#### 请求参数:

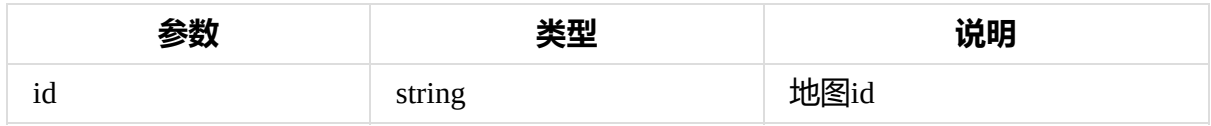

#### 返回参数

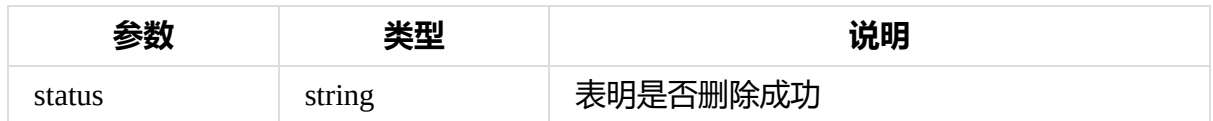

## **获取保存的路径数据**

URL: /layout/path

请求方式: GET

#### 请求参数:

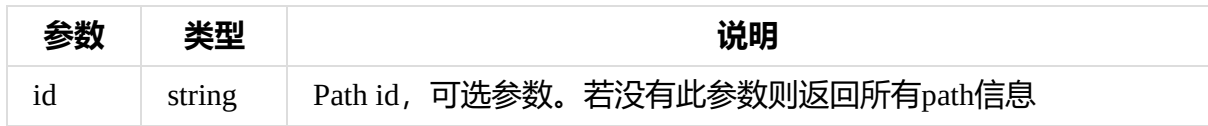

#### 返回参数

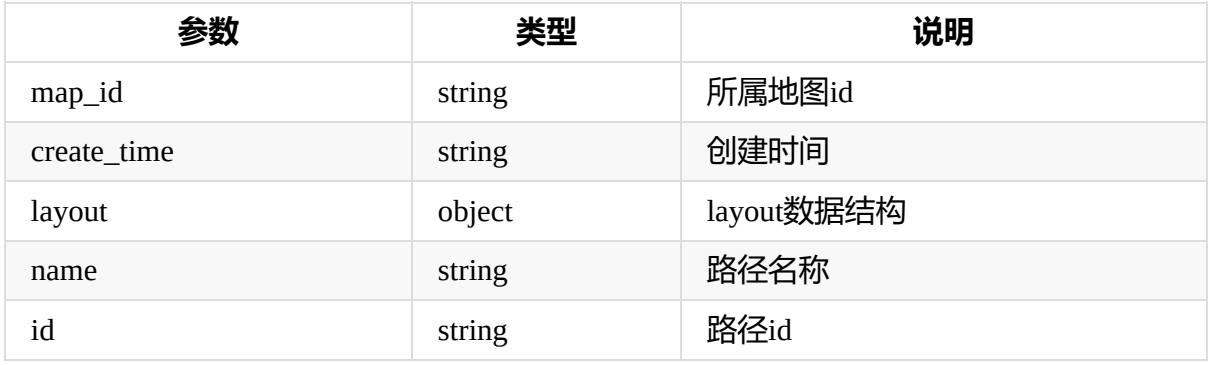

## **上传路径数据**

URL: /layout/path

请求方式: POST

#### 请求参数:

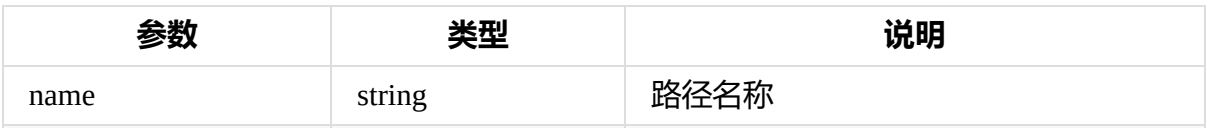

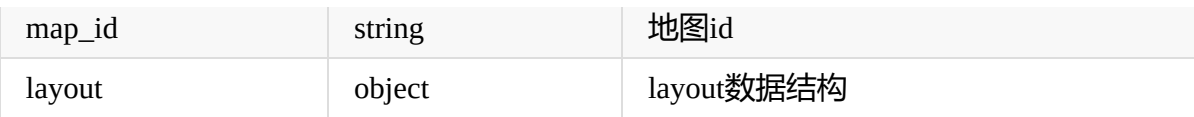

返回数据:

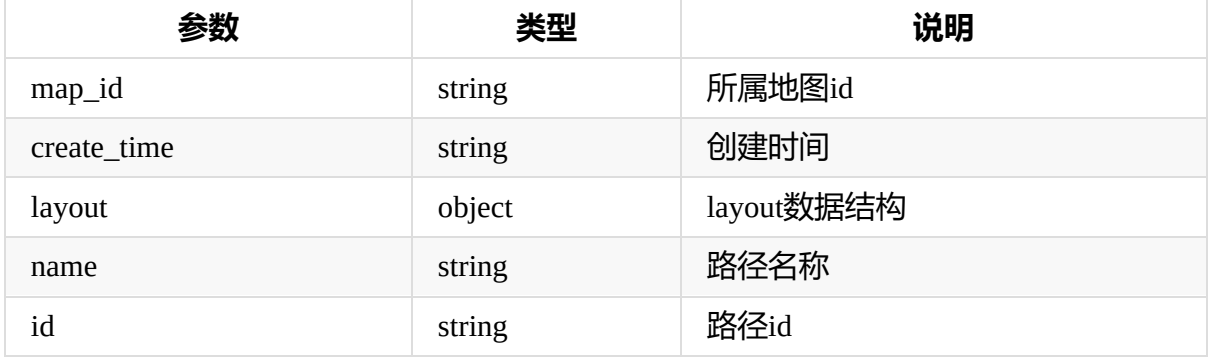

## **修改路径数据**

URL: /layout/path

请求方式: PUT

#### 请求参数:

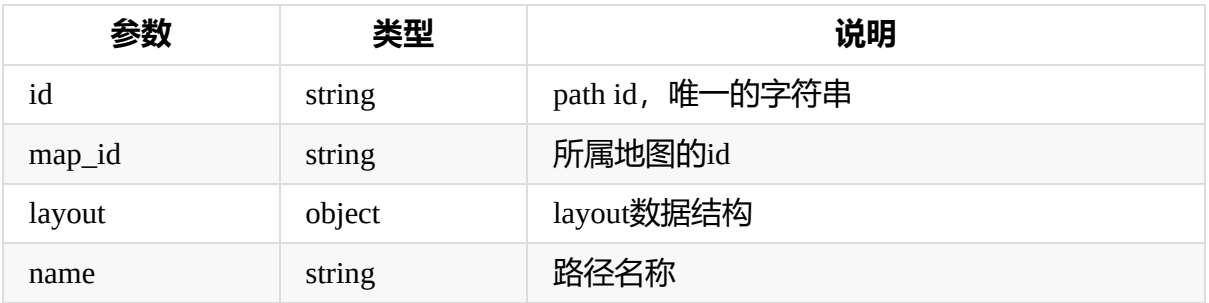

#### 返回参数

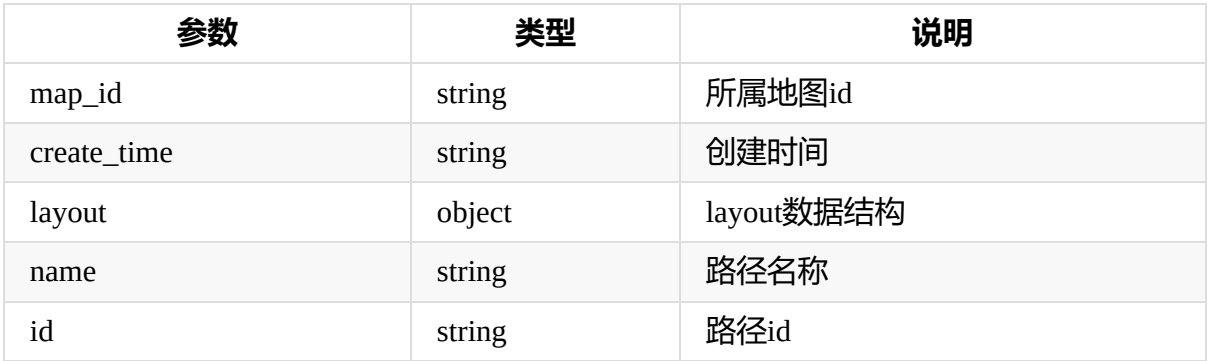

# **删除路径数据**

URL: /layout/path

#### 请求方法: DELETE

#### 请求参数:

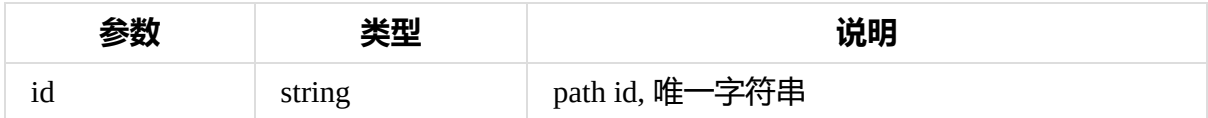

# **1.3.4. 机器人状态相关**

### **获取机器人状态1**

URL: /robot

请求方式: GET

#### 请求参数:

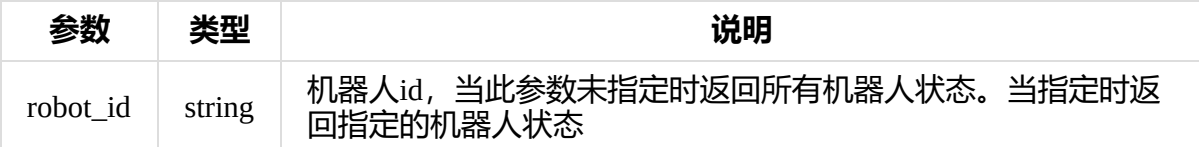

#### 返回参数:

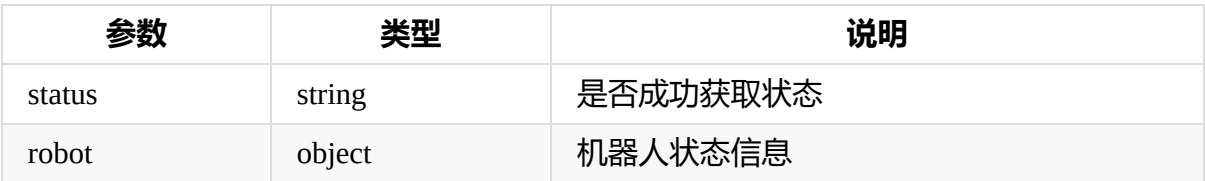

#### 返回示例信息

```
{
   "status": "ok",
   "robots": [
        {
            "id": "16000CD479EEEFF2B29B8AC54E96F29802E50E724E95834F593
5FE999BE8DB2816E01A482211",
            "mac": "00:e0:4c:ce:83:87",
            "ip": "192.168.0.196",
            "port": 3546,
            "version": "4.0.0",
            "galileo_status": {
                "mapStatus": 0,
                "controlSpeedX": 0.0,
                "currentSpeedX": -1.4528632164001465e-07,
```

```
"targetNumID": -1,
                "power": 38.7115478515625,
                "navStatus": 1,
                "loopStatus": 0,
                "gbaStatus": 0,
                "targetDistance": -1.0,
                "controlSpeedTheta": 0.0,
                "currentSpeedTheta": -0.00039996925625018775,
                "header": {
                    "stamp": {
                         "secs": 1576128308,
                        "nsecs": 894376993
                    },
                    "frame_id": "map",
                    "seq": 9989
                },
                "busyStatus": 0,
                "chargeStatus": 0,
                "currentAngle": -0.04512203484773636,
                "currentPosX": -5.170620441436768,
                "currentPosY": -2.721562385559082,
                "gcStatus": 0,
                "angleGoalStatus": 1,
                "visualStatus": 2,
                "targetStatus": 0
            },
            "is_enabled": true,
            "is_online": true,
            "server_url": "http://192.168.0.196:3546/api/v1/",
            "current_schedule": null,
            "last_update_time": 1576128259367,
            "name": ""
        },
        {
            "id": "66D23E4AC785F675EB3615D0B1C1CA63AF80B6F6B285751CCC4
A075B10FF7E2C2BD26B89D75A",
            "mac": "00:e0:4c:13:4f:21",
            "ip": "192.168.0.121",
            "port": 3546,
            "version": "4.0.0",
            "galileo_status": null,
            "is_enabled": false,
            "is_online": false,
            "server_url": "http://192.168.0.121:3546/api/v1/",
            "current_schedule": null,
            "last_update_time": 1576122896046,
```
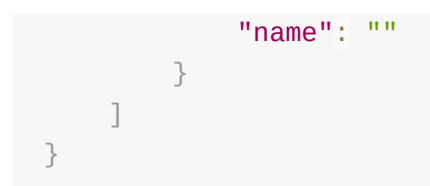

# **修改机器人名称**

URL: /robot

请求方式: PUT

#### 请求参数:

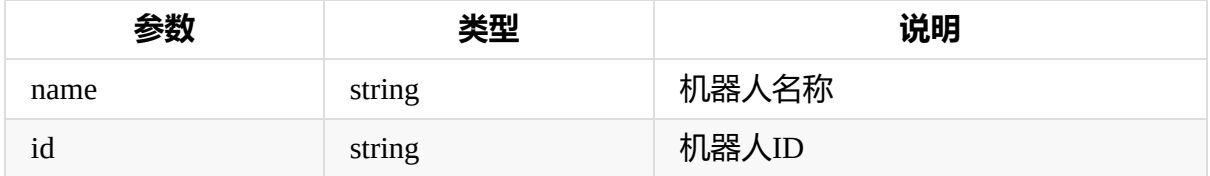

返回参数: 机器人状态信息

## **获取机器人状态2**

URL: /robot/status

请求方式: GET

#### 请求参数:

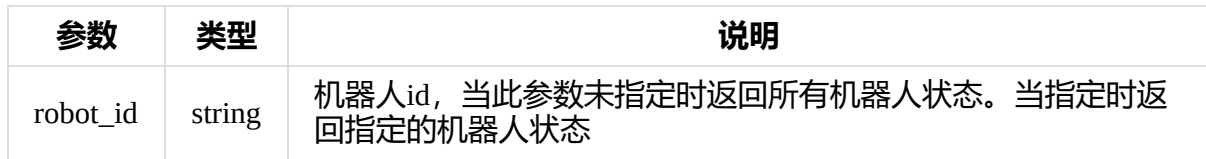

#### 返回参数

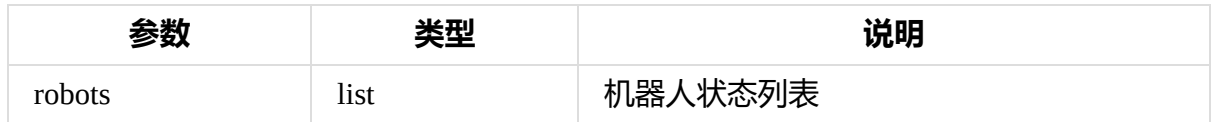

# **上传机器人状态**

URL: /robot/status

请求方式: POST

请求参数:

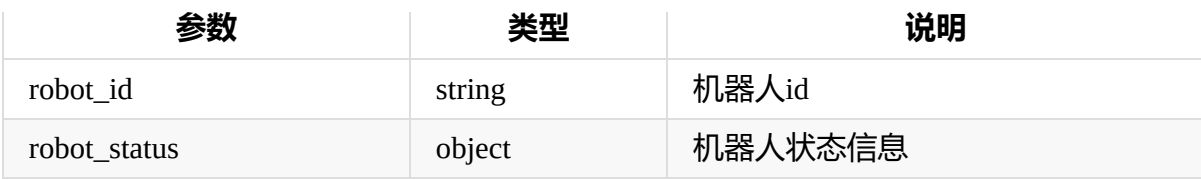

#### 返回参数

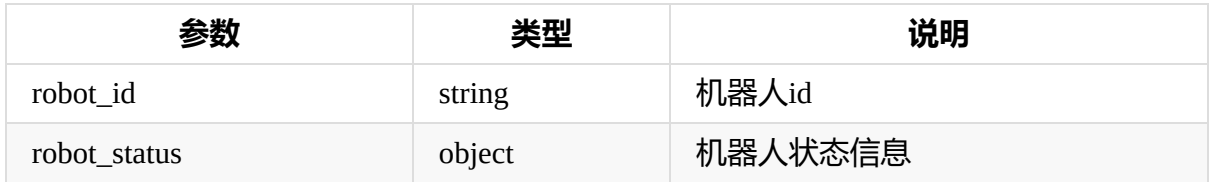

#### 返回参数

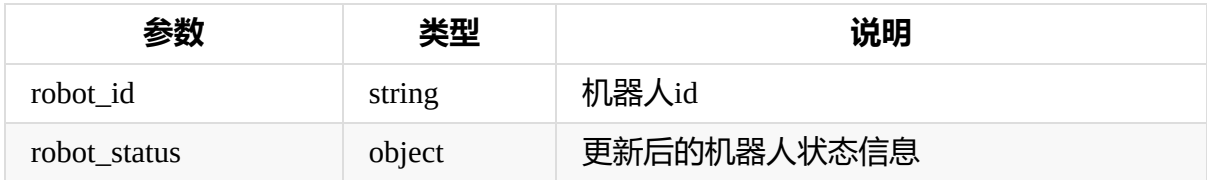

# **使能机器人**

URL: /robot/enable

请求方式: PUT

说明: 使能机器人或禁用机器人。只有使能后的机器人系统才会为其分配任务

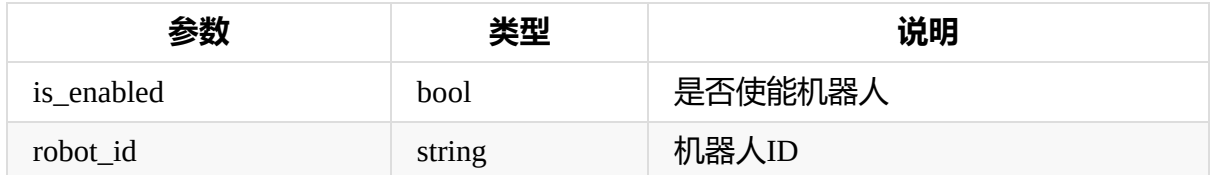

#### 返回参数

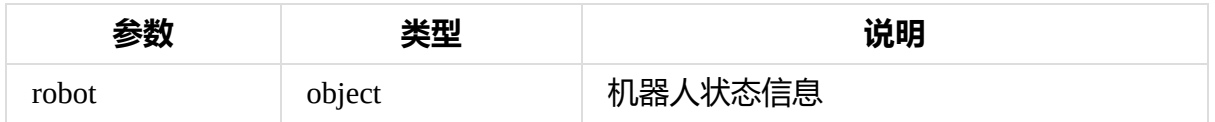

### **调用某机器人API**

URL: /robot/< ID >/< API\_URL >

说明:

ID为机器人id, API\_URL为对应的调用机器人URL。如获取机器人状态信息可以使用 http://xxx.xxx.xxx.xxx/AABBCCDD/api/v1/syste/status 进行访问。其中 xxx.xxx.xxx.xxx为调度中心ip。AABBCCDD为机器人id。

请求方式: GET , POST , PUT , DELETE

请求参数:和对应机器人API一致

返回参数: 和机器人API返回参数一致

# **1.3.5. Action 和 Task 相关 API**

<span id="page-64-0"></span>Action代表机器人执行的一个动作,比如等待5秒,或播放一段语音,或左转30°。当一系 列action编排成一组动作的时候就是一个Task。通过action和task相关的API我们可以方便的 控制机器人实现我们想要的动作。

### **支持的Action类型和对应属性**

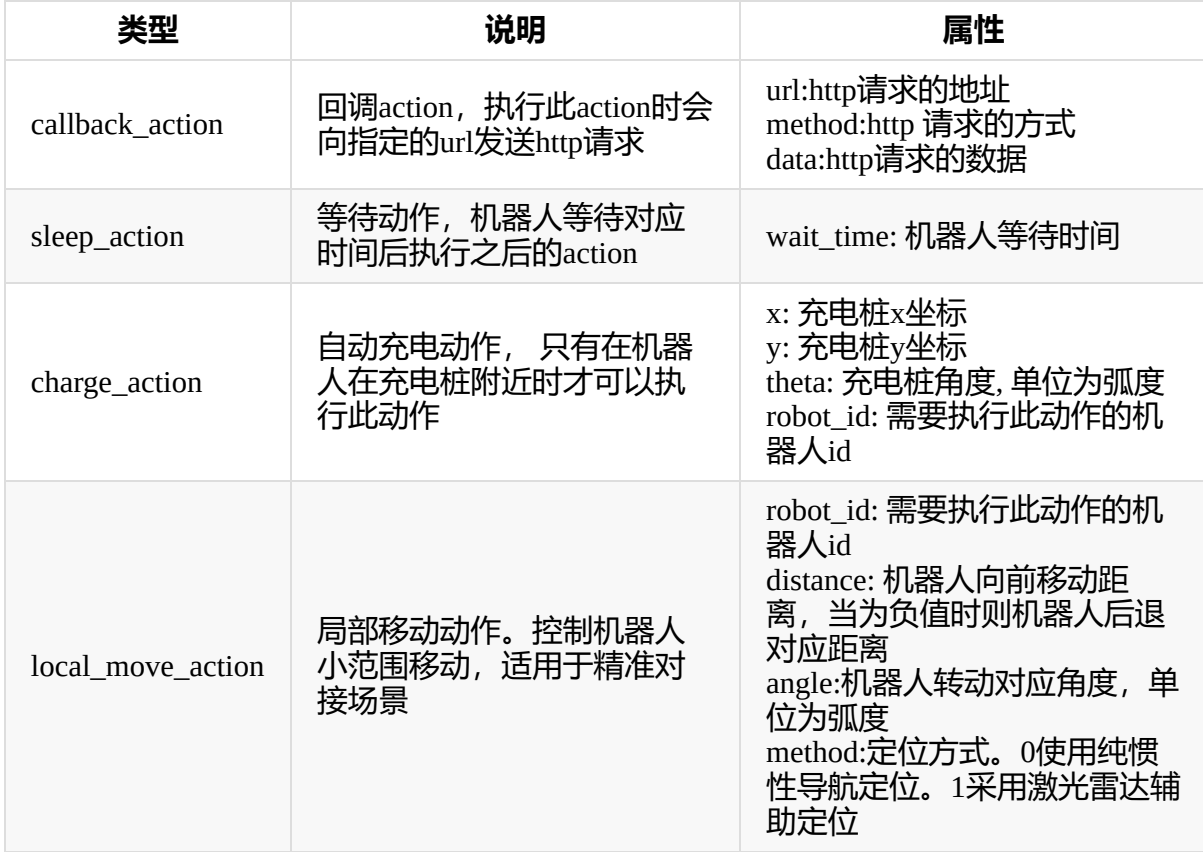

### **获取Action**

URL: /action

请求方式: GET

#### 请求参数:

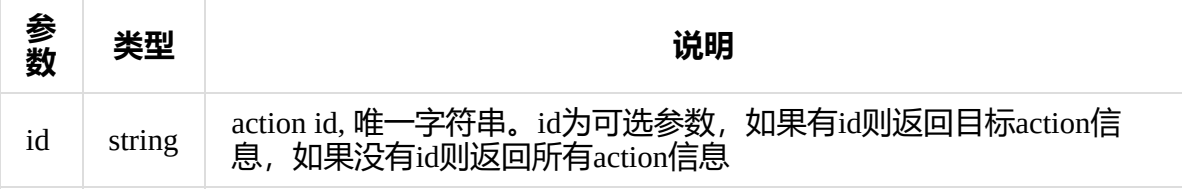

#### 返回参数:目标action信息

#### 示例返回数据

```
{
    "type": "charge_action",
    "id": "45affe13-37de-4041-b592-70db27ec4e38",
    "x": -3.799302718853892,
    "y": 0.9755894865773105,
    "theta": 1.48352986419518,
    "robot": {
        "id": "16000CD479EEEFF2B29B8AC54E96F29802E50E724E95834F5935FE9
99BE8DB2816E01A482211",
        "mac": "00:e0:4c:ce:83:87",
        "ip": "192.168.0.196",
        "port": 3546,
        "version": "4.0.0",
        "galileo_status": {
            "mapStatus": 0,
            "controlSpeedX": 0,
            "currentSpeedX": -2.3283064365386963e-7,
            "targetNumID": -1,
            "power": 38.631343841552734,
            "navStatus": 1,
            "loopStatus": 0,
            "gbaStatus": 0,
            "targetDistance": 1.2436540126800537,
            "controlSpeedTheta": 0,
            "currentSpeedTheta": 3.206077963113785e-7,
            "header": {
            "stamp": {
                "secs": 1576128895,
                "nsecs": 762253046
            },
            "frame_id": "map",
            "seq": 27595
            },
            "busyStatus": 0,
```

```
"chargeStatus": 0,
            "currentAngle": 2.205643653869629,
            "currentPosX": -5.04252815246582,
            "currentPosY": 1.0082411766052246,
            "gcStatus": 0,
            "angleGoalStatus": 1,
            "visualStatus": 1,
            "targetStatus": 2
        },
        "is_enabled": true,
        "is_online": true,
        "server_url": "http://192.168.0.196:3546/api/v1/",
        "current_schedule": null,
        "last_update_time": 1576128846285,
        "name": ""
    },
    "state": "WAITTING",
    "result": "",
    "progress": 0
}
```
### **创建Action**

URL: /action

请求方式: POST

请求参数:

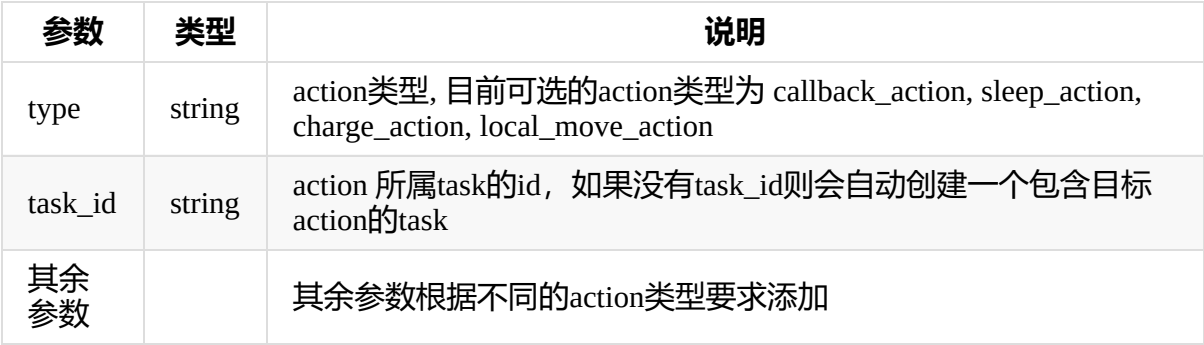

返回参数:新创建的action信息。如果task\_id不存在则返回自动创建的task的信息

### **注意对于自动创建的***task***,系统将至作为临时***task***不会长期保存在数据库中。当调度系统 重启之后对应的***task***和***action***都会消失**

**修改Action**

#### URL: /action

请求方式: PUT

#### 请求参数:

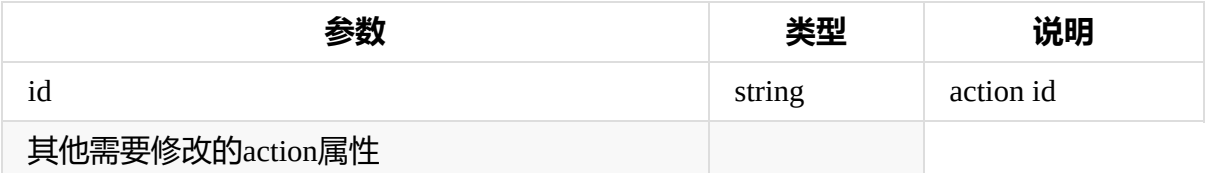

返回参数: 修改后的action对象信息

### **删除Action**

URL: /action

请求方式: DELETE

#### 请求参数:

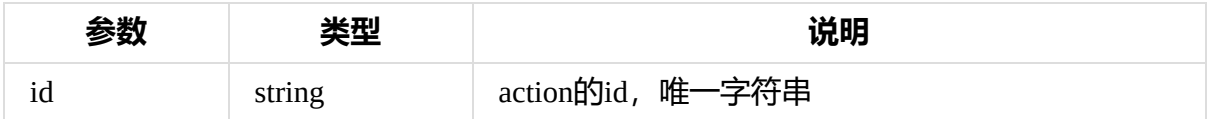

### **查找Task**

URL: /task

请求方式: GET

#### 请求参数:

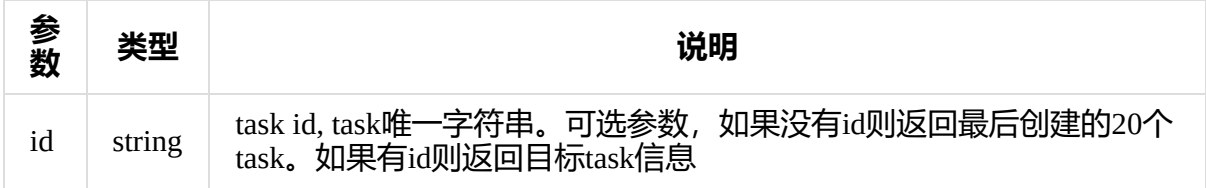

返回参数: task 信息

#### 示例返回信息:

```
{
  "id": "50d79436-50c6-43da-9117-d569684f6205",
  "name": "navigation task",
  "loop_flag": false,
  "current_task": null,
```

```
"state": "WAITTING",
  "sub_tasks": [
   {
      "type": "charge_action",
      "x": -3.799302718853892,
      "y": 0.9755894865773105,
      "theta": 1.48352986419518,
      "robot": {
        "id": "16000CD479EEEFF2B29B8AC54E96F29802E50E724E95834F5935FE9
99BE8DB2816E01A482211",
        "mac": "00:e0:4c:ce:83:87",
        "ip": "192.168.0.196",
        "port": 3546,
        "version": "4.0.0",
        "galileo_status": {
          "mapStatus": 0,
          "controlSpeedX": 0,
          "currentSpeedX": -2.0489096641540527e-7,
          "targetNumID": -1,
          "power": 38.68146896362305,
          "navStatus": 1,
          "loopStatus": 0,
          "gbaStatus": 0,
          "targetDistance": 1.0949629545211792,
          "controlSpeedTheta": 0,
          "currentSpeedTheta": -0.0005335922469384968,
          "header": {
            "stamp": {
              "secs": 1576128494,
             "nsecs": 861792087
            },
            "frame_id": "map",
            "seq": 15568
          },
          "busyStatus": 0,
          "chargeStatus": 0,
          "currentAngle": 1.8335497379302979,
          "currentPosX": -4.688186168670654,
          "currentPosY": 0.3361913859844208,
          "gcStatus": 0,
          "angleGoalStatus": 1,
          "visualStatus": 1,
          "targetStatus": 2
        },
        "is_enabled": true,
        "is_online": true,
```

```
"server_url": "http://192.168.0.196:3546/api/v1/",
        "current_schedule": null,
       "last_update_time": 1576128445446,
       "name": ""
     },
     "state": "WAITTING",
     "result": "",
     "progress": 0
   },
   {
     "id": "90575557-f993-4146-96d6-3450d84457ba",
     "type": "simple_action",
     "state": "WAITTING",
     "progress": 0
   }
 ],
  "progress": 0
}
```
### **创建Task**

URL: /task

请求方式: POST

#### 请求参数

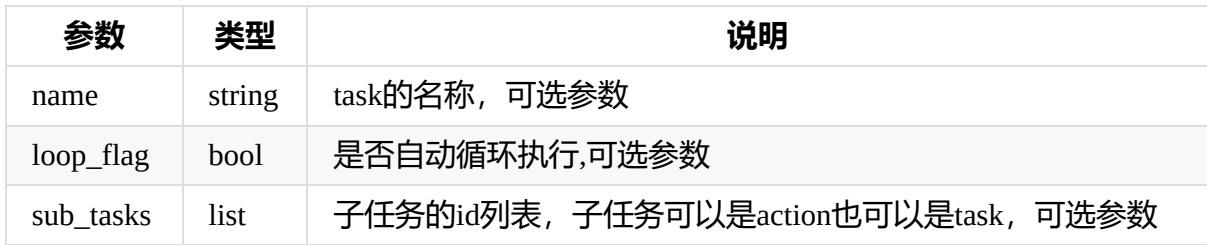

返回参数:创建后的task信息

### **修改Task**

URL: /task

请求方式: PUT

#### 请求参数

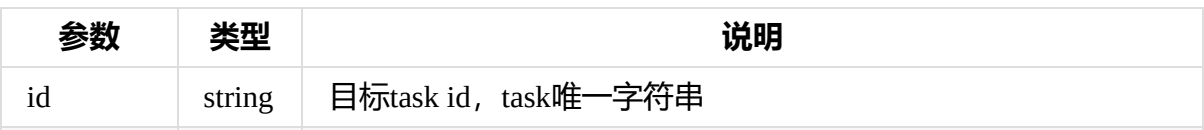

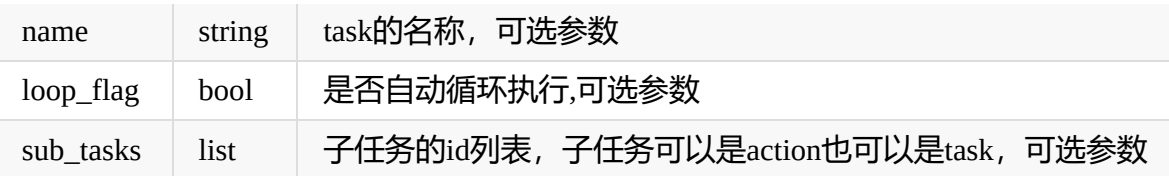

#### 返回参数: 修改后的task信息

### **删除Task**

URL: /task

请求方式: DELETE

#### 请求参数

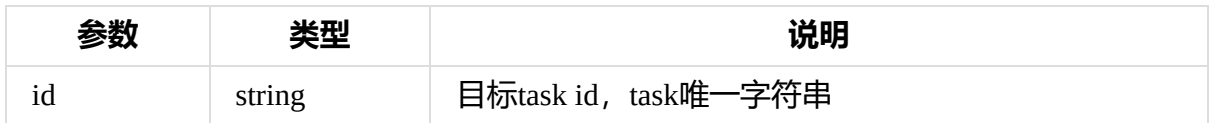

返回参数

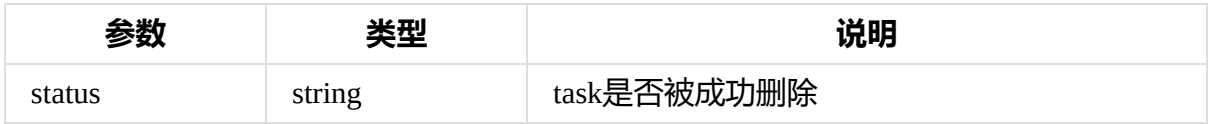

# **启动Task**

URL: /task/start

请求方式: GET

#### 请求参数:

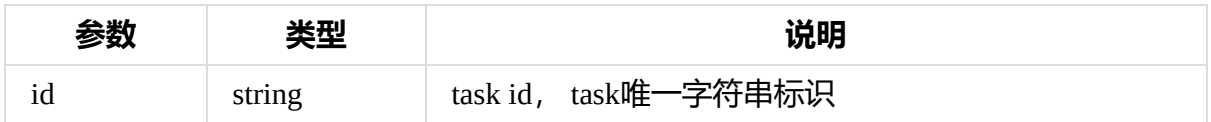

返回参数: 启动后的task信息

### **暂停Task**

URL: /task/pause

请求方式: GET

请求参数:

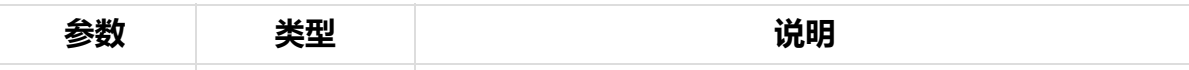

返回参数: 暂停后的task信息

### **继续Task**

URL: /task/resume

请求方式: GET

请求参数:

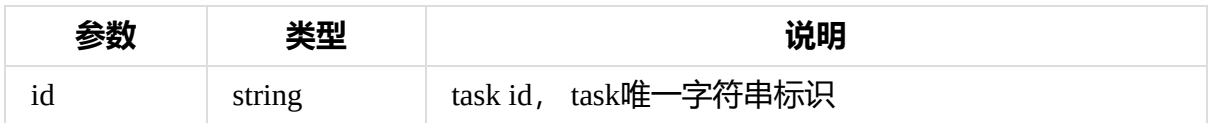

返回参数: 继续后的task信息

# **停止Task**

URL: /task/stop

请求方式: GET

#### 请求参数:

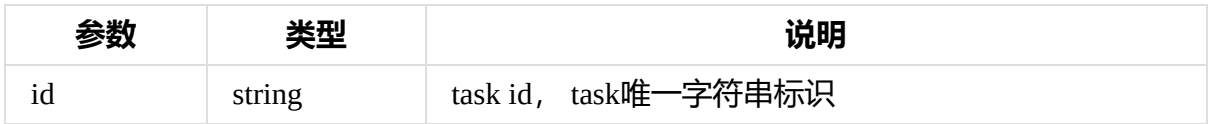

返回参数: 停止后的task信息

# **1.3.6. 证书相关**

### <span id="page-71-0"></span>**注册证书**

URL: /cert/register

请求方式: GET

#### 请求参数

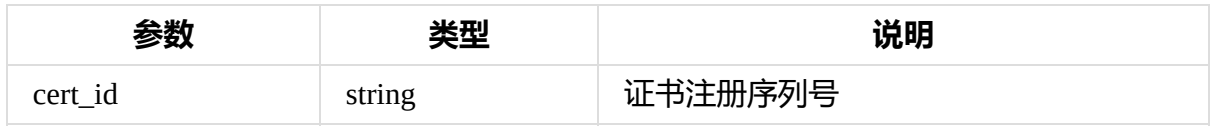

#### 返回参数
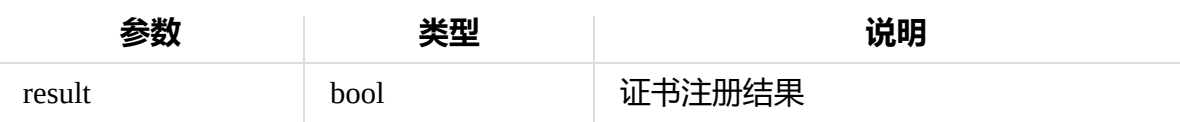

# **获取注册后的证书**

URL: /cert

请求方式: GET

请求参数: 无

#### 返回参数

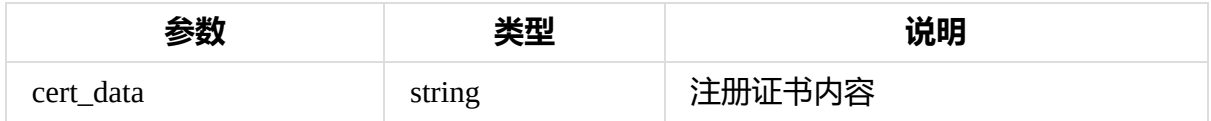

# **验证证书**

URL: /cert/check

请求方式: GET

### 请求参数: 无

#### 返回参数:

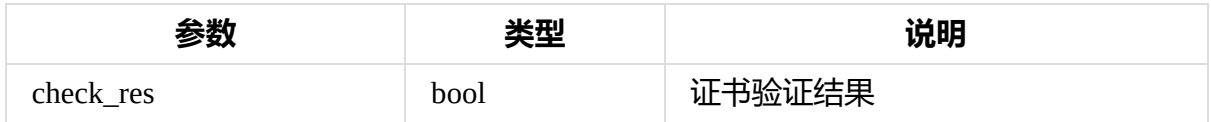